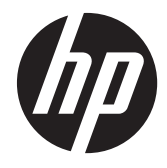

## HP SlateBook 10 x2 PC

Maintenance and Service Guide

© Copyright 2013 Hewlett-Packard Development Company, L.P.

Android is a U.S. registered trademark of Android Corporation. Bluetooth is a trademark owned by its proprietor and used by Hewlett-Packard Company under license. NVIDIA is a trademark of NVIDIA Corporation in the U.S. and other countries. SD Logo is a trademark of its proprietor.

The information contained herein is subject to change without notice. The only warranties for HP products and services are set forth in the express warranty statements accompanying such products and services. Nothing herein should be construed as constituting an additional warranty. HP shall not be liable for technical or editorial errors or omissions contained herein.

First Edition: June 2013

Document Part Number: 727166-001

#### **Product notice**

This guide describes features that are common to most models. Some features may not be available on your computer.

Not all features are available in all editions of Windows 8. This computer may require upgraded and/or separately purchased hardware, drivers, and/or software to take full advantage of Windows 8 functionality. See for <u>http://www.microsoft.com</u> details.

#### **Safety warning notice**

A **WARNING!** To reduce the possibility of heat-related injuries or of overheating the device, do not place the device directly on your lap or obstruct the device air vents. Use the device only on a hard, flat surface. Do not allow another hard surface, such as an adjoining optional printer, or a soft surface, such as pillows or rugs or clothing, to block airflow. Also, do not allow the AC adapter to contact the skin or a soft surface, such as pillows or rugs or clothing, during operation. The device and the AC adapter comply with the user-accessible surface temperature limits defined by the International Standard for Safety of Information Technology Equipment (IEC 60950).

## **Table of contents**

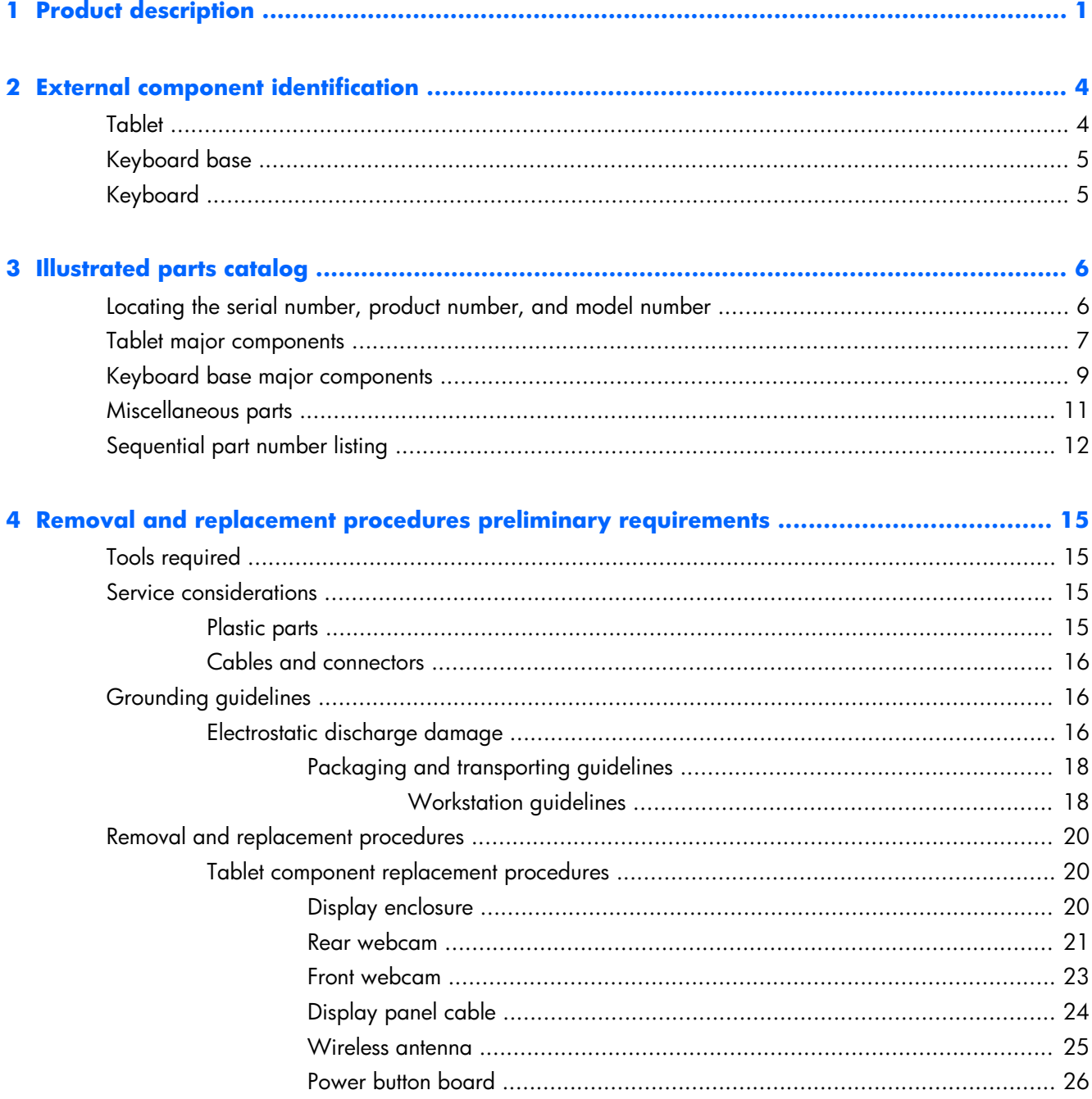

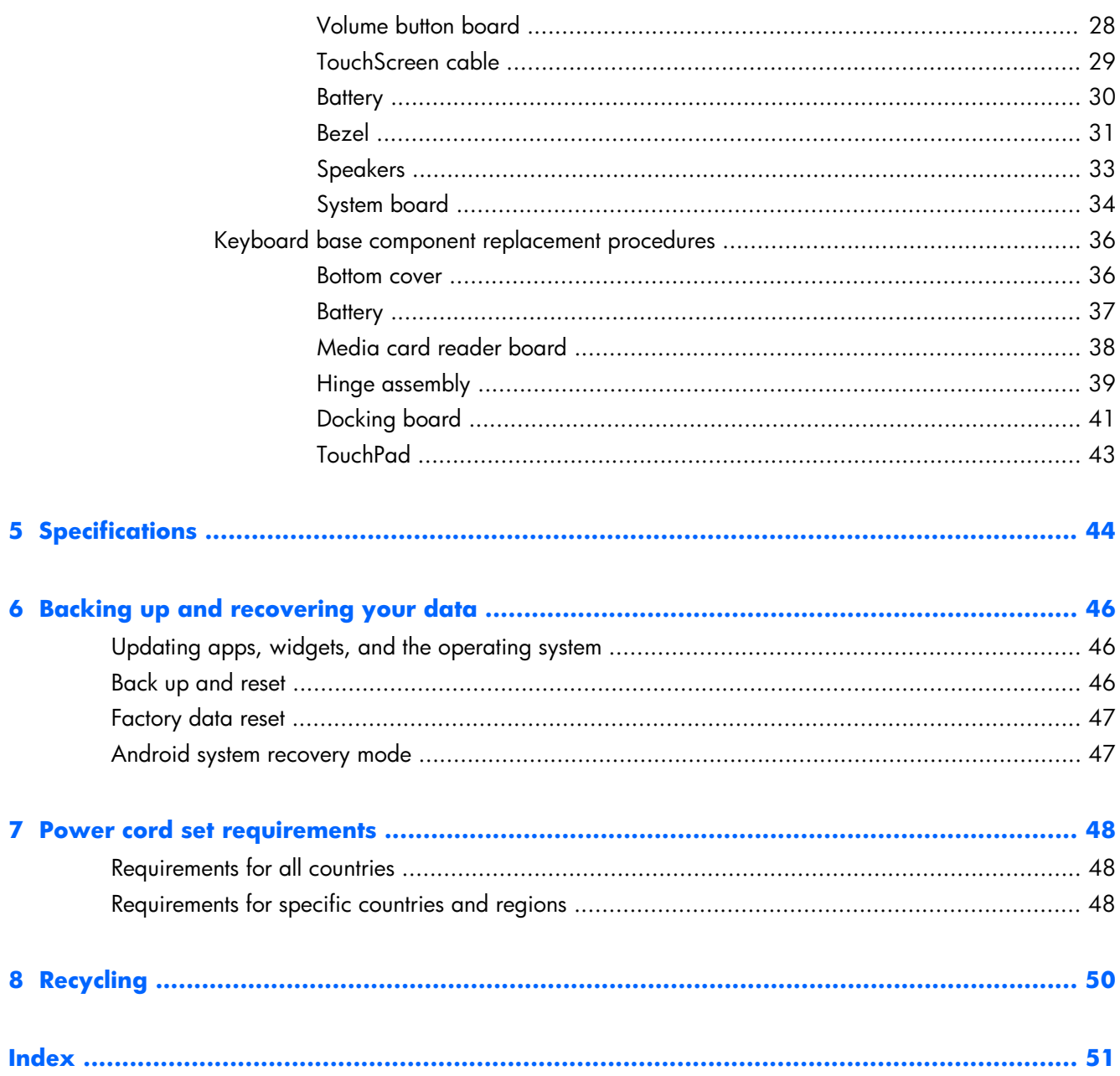

# <span id="page-6-0"></span>**1 Product description**

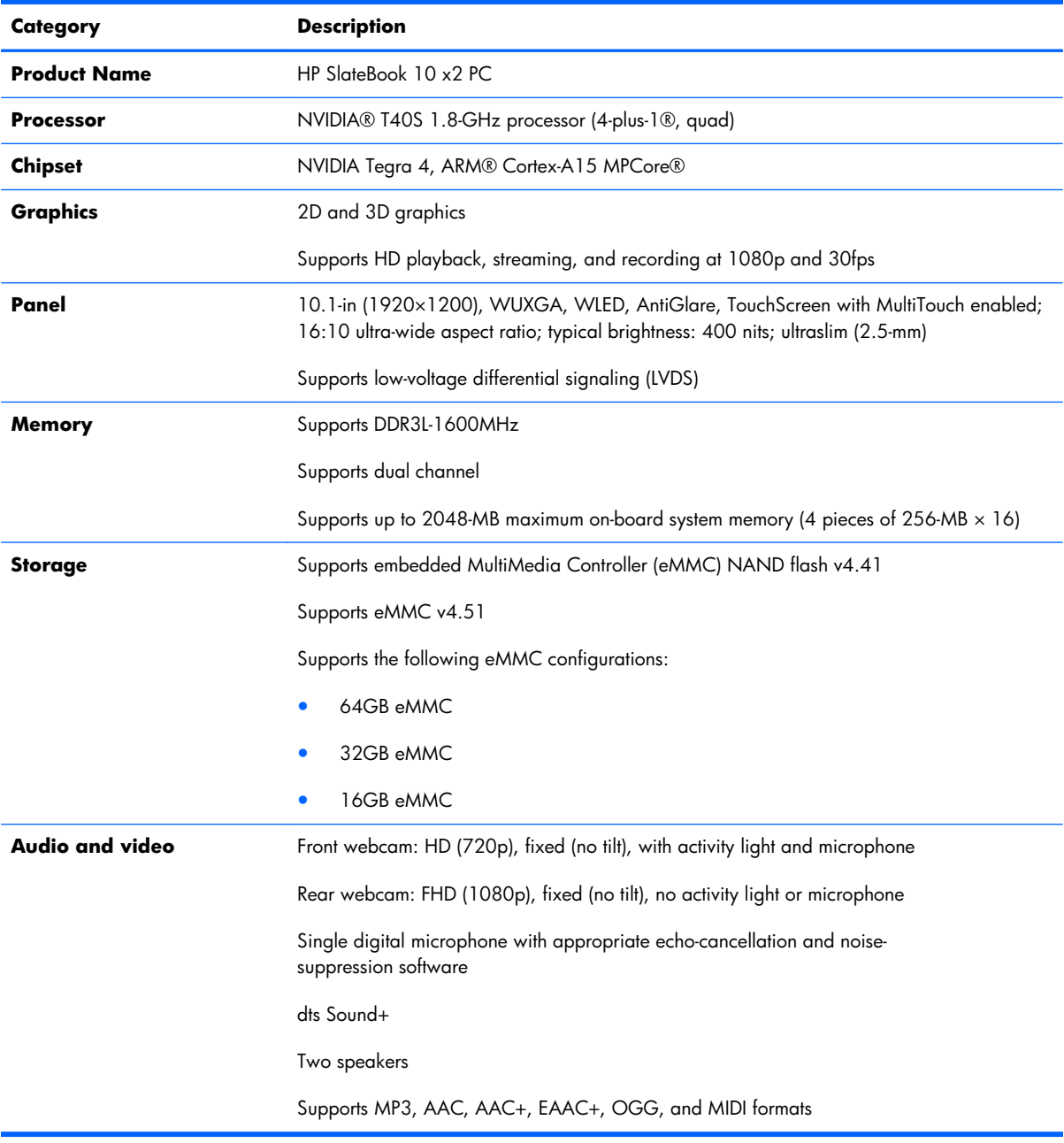

<span id="page-7-0"></span>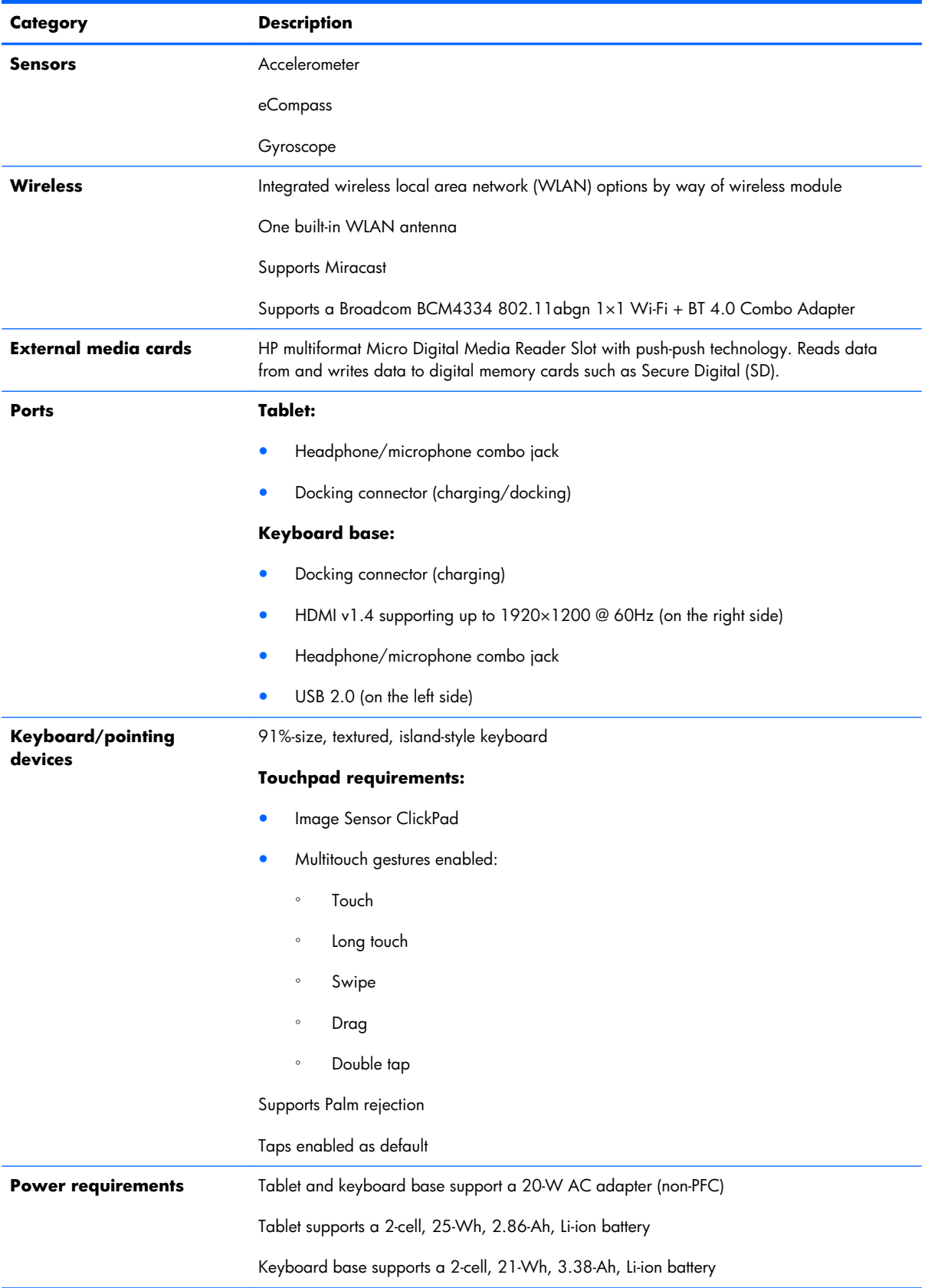

<span id="page-8-0"></span>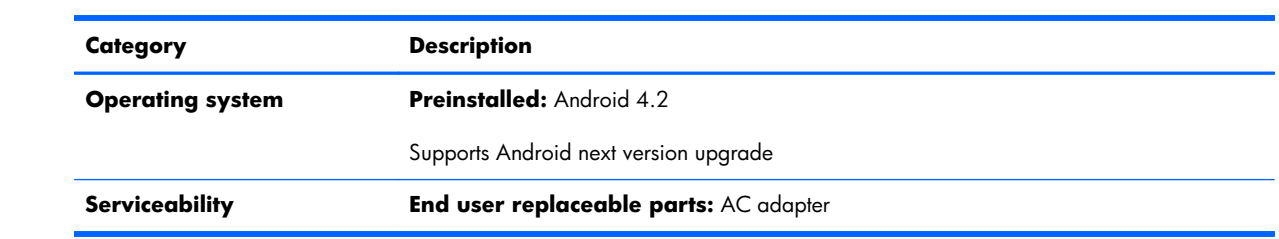

## <span id="page-9-0"></span>**2 External component identification**

## **Tablet**

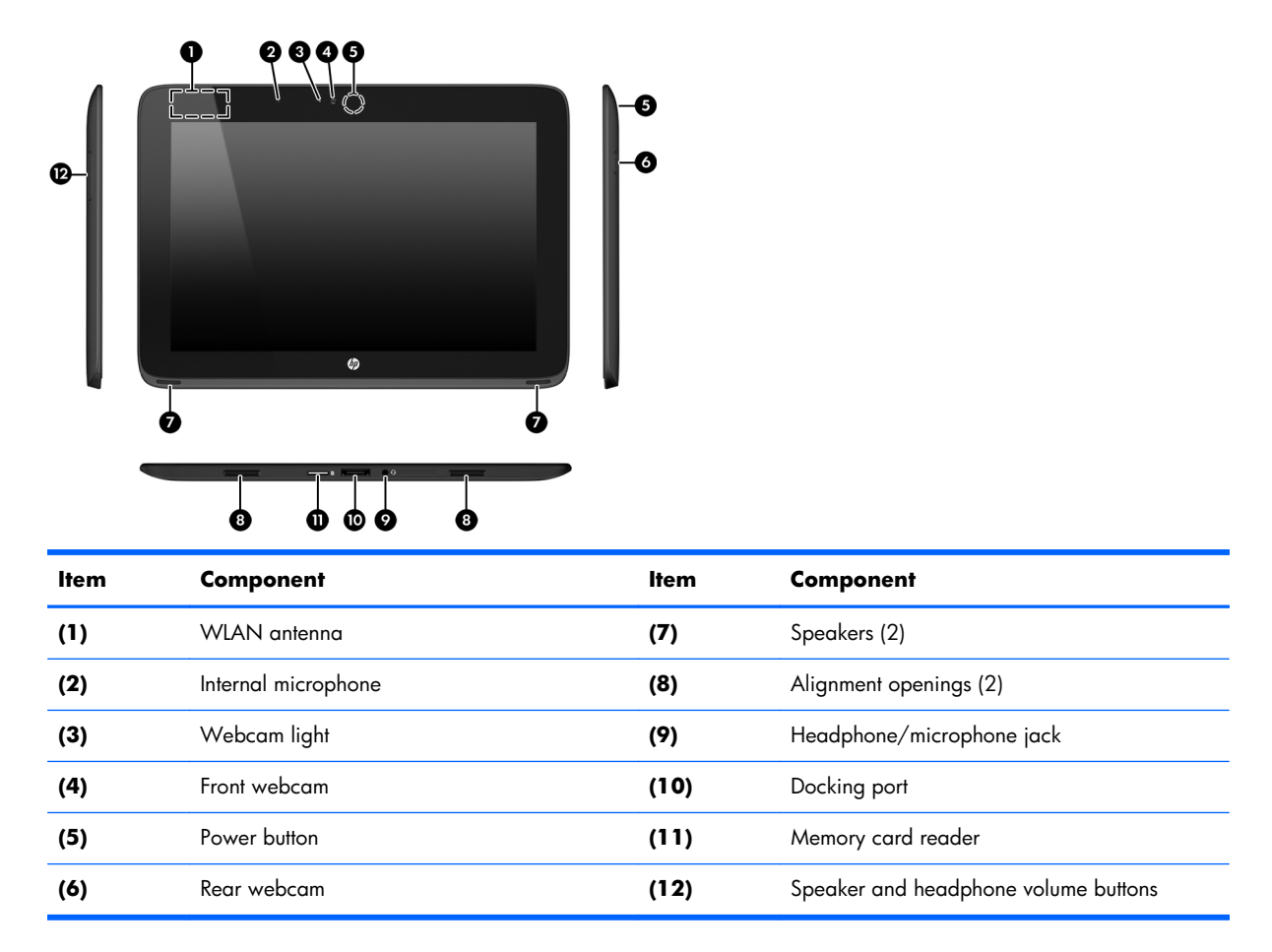

## <span id="page-10-0"></span>**Keyboard base**

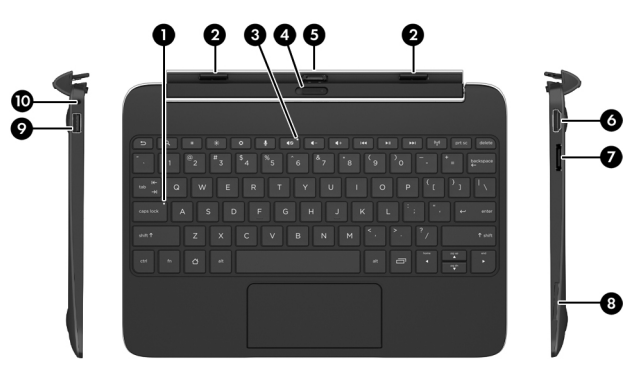

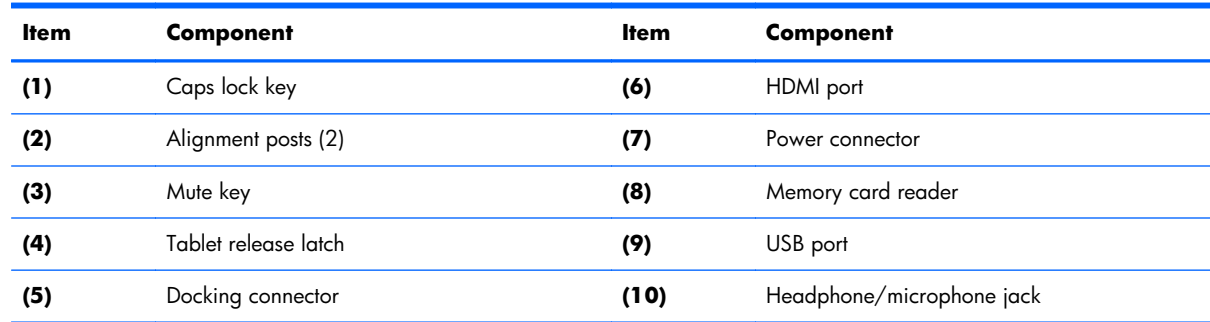

## **Keyboard**

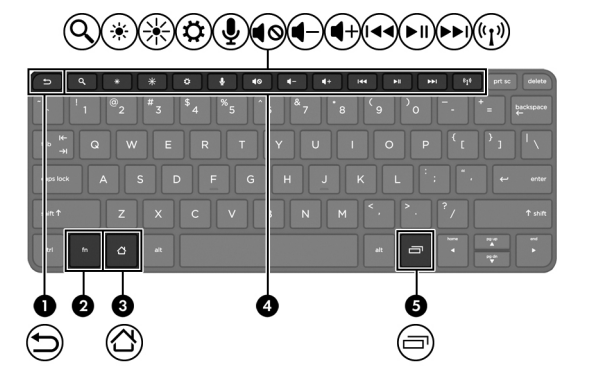

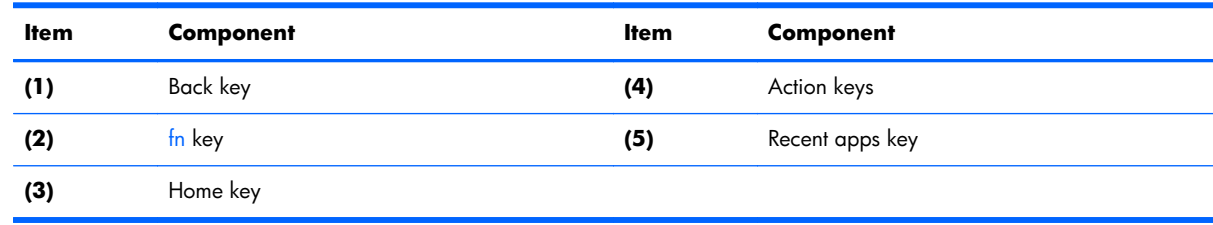

## <span id="page-11-0"></span>**3 Illustrated parts catalog**

### **Locating the serial number, product number, and model number**

The serial number and product number are located on the left edge of the tablet. You may need the information when you travel internationally or when you contact support.

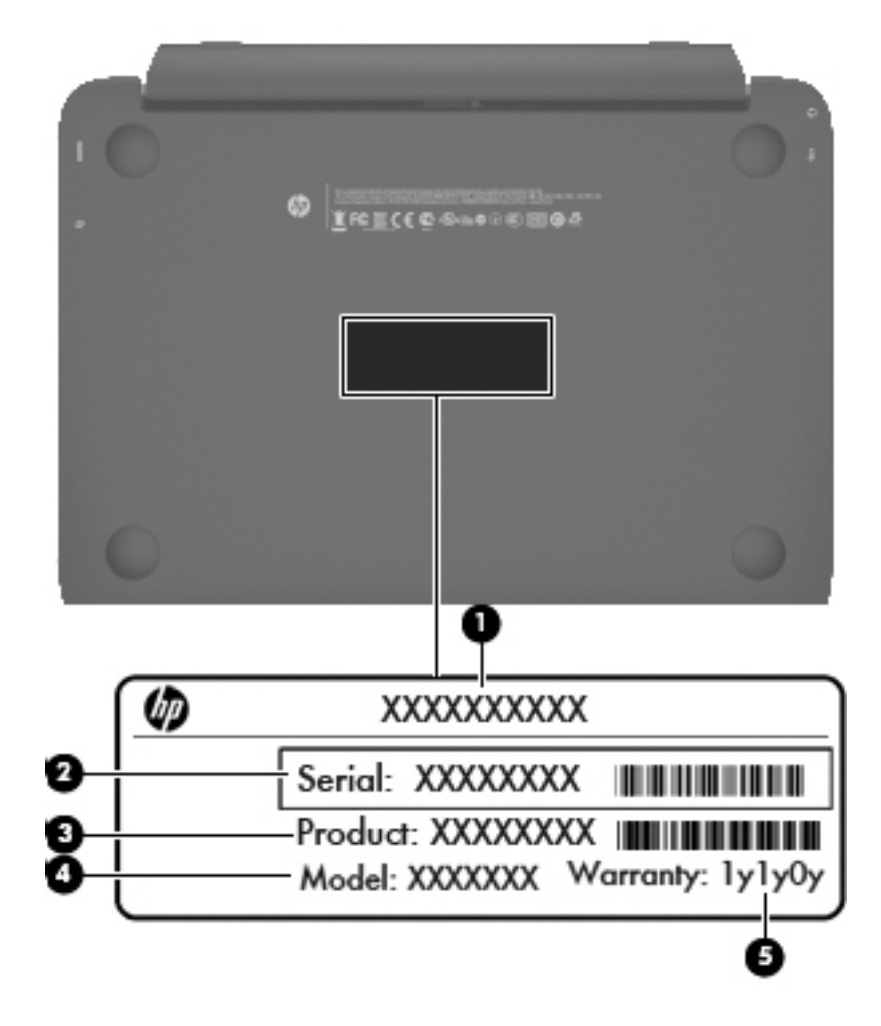

## <span id="page-12-0"></span>**Tablet major components**

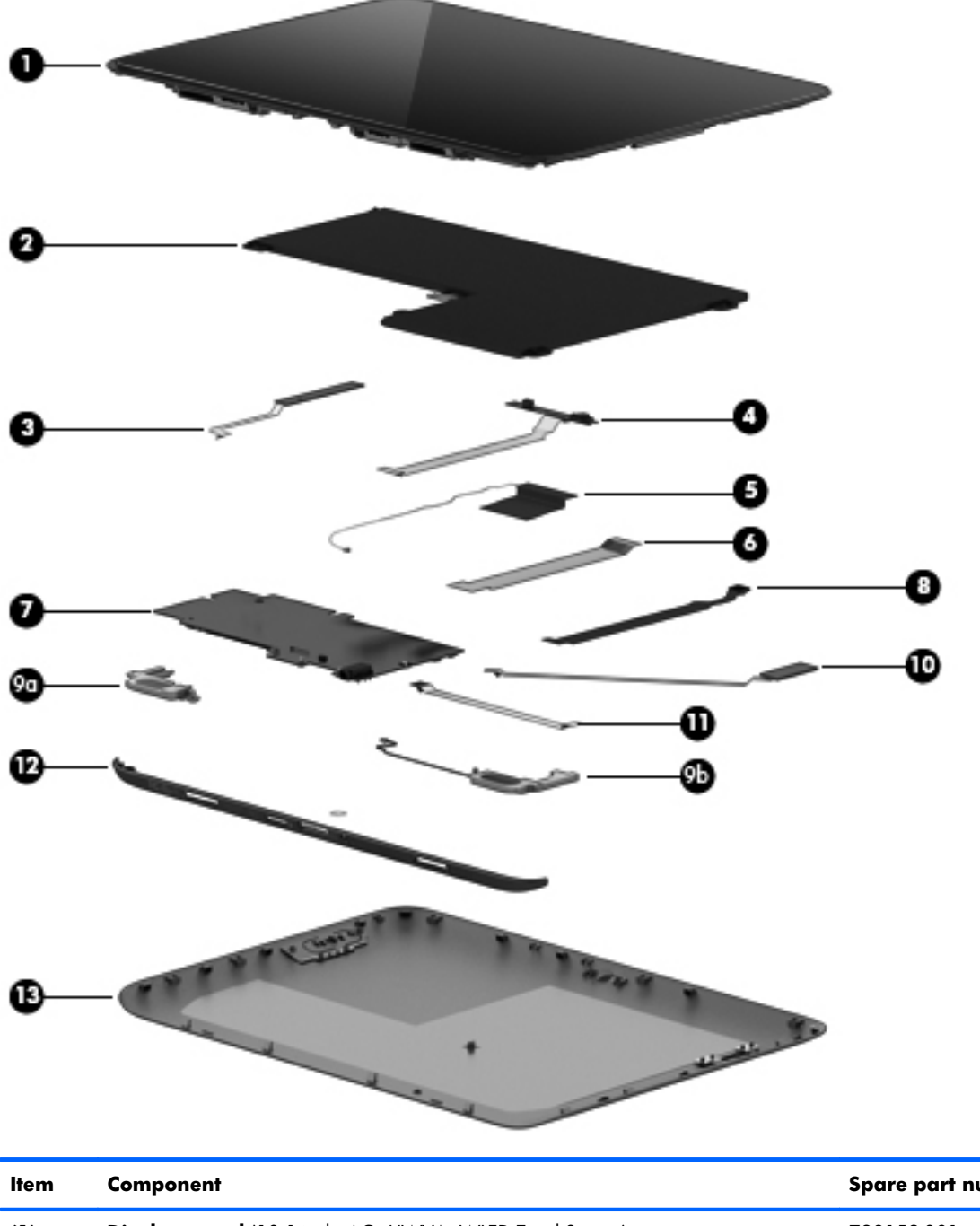

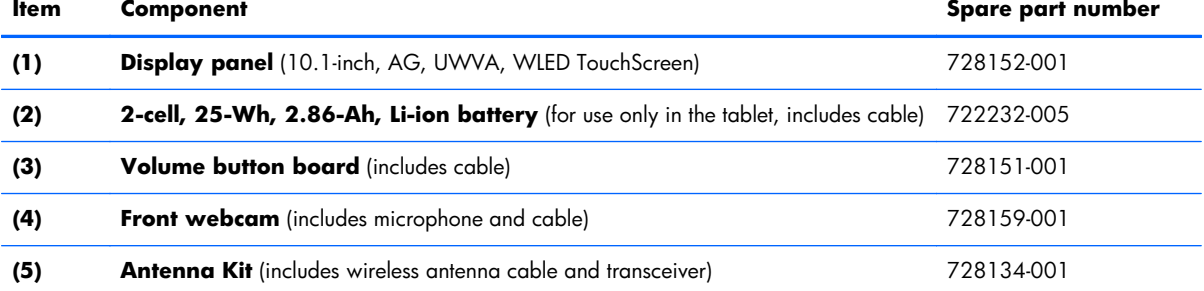

<span id="page-13-0"></span>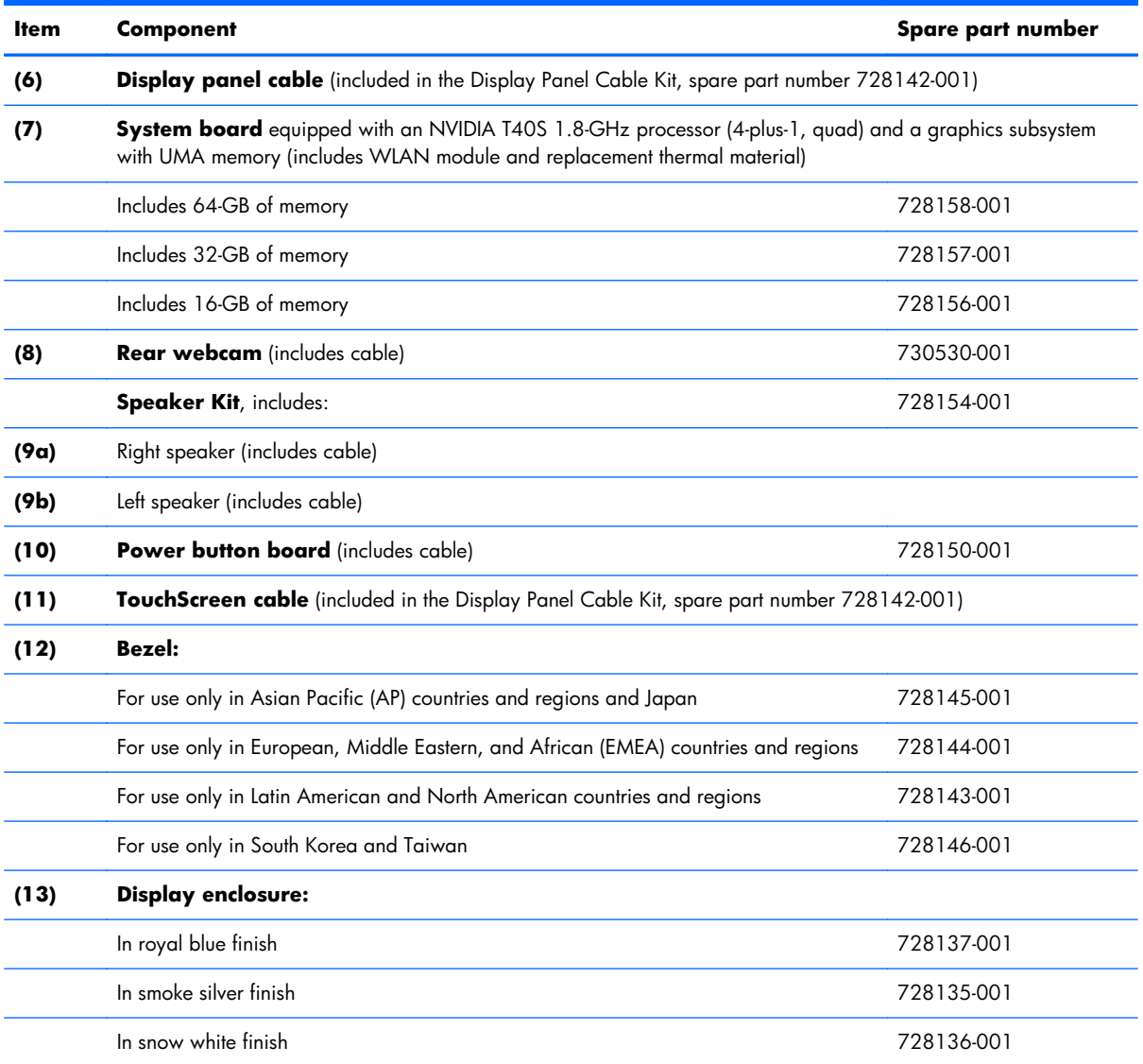

## <span id="page-14-0"></span>**Keyboard base major components**

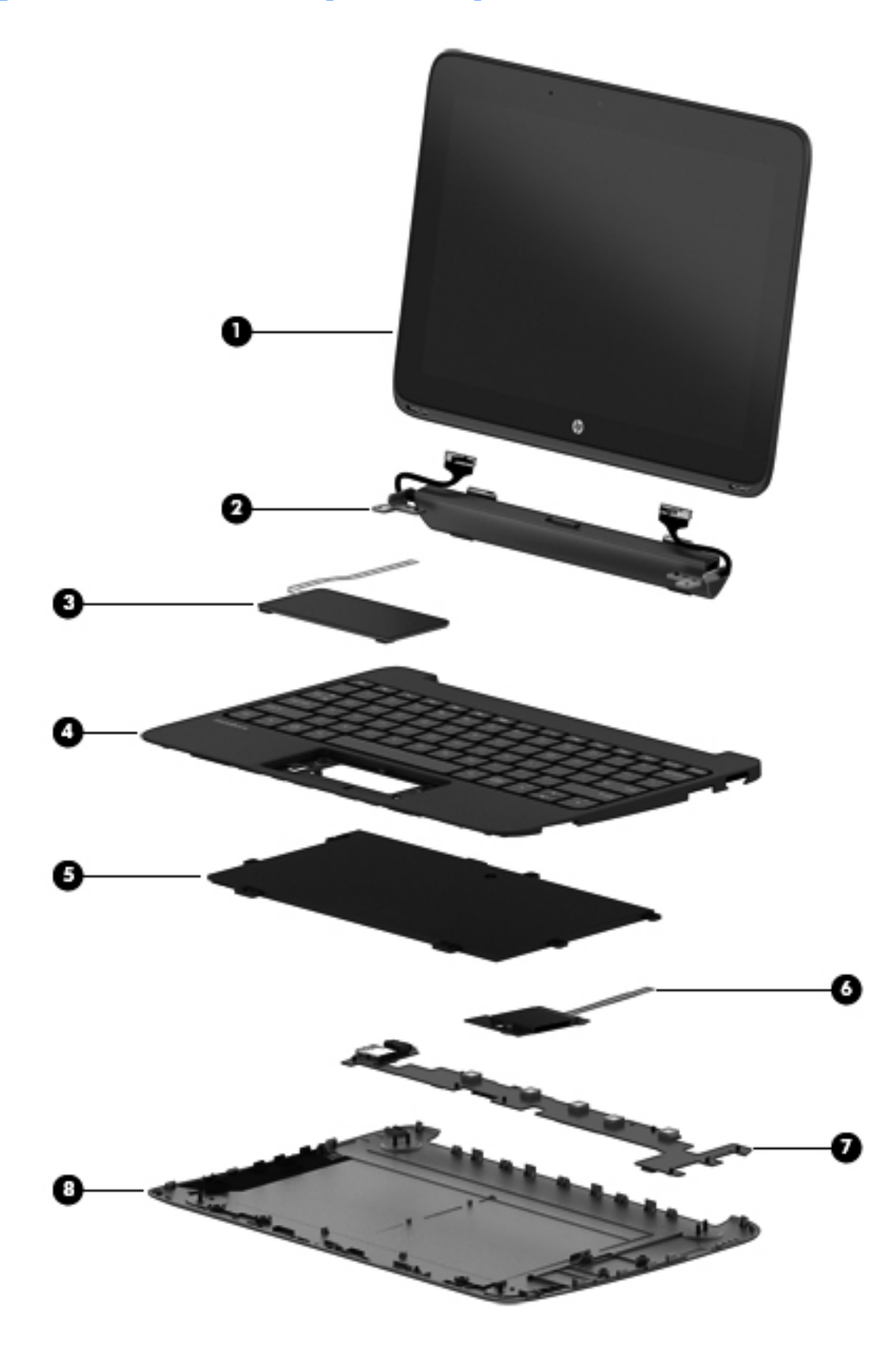

<span id="page-15-0"></span>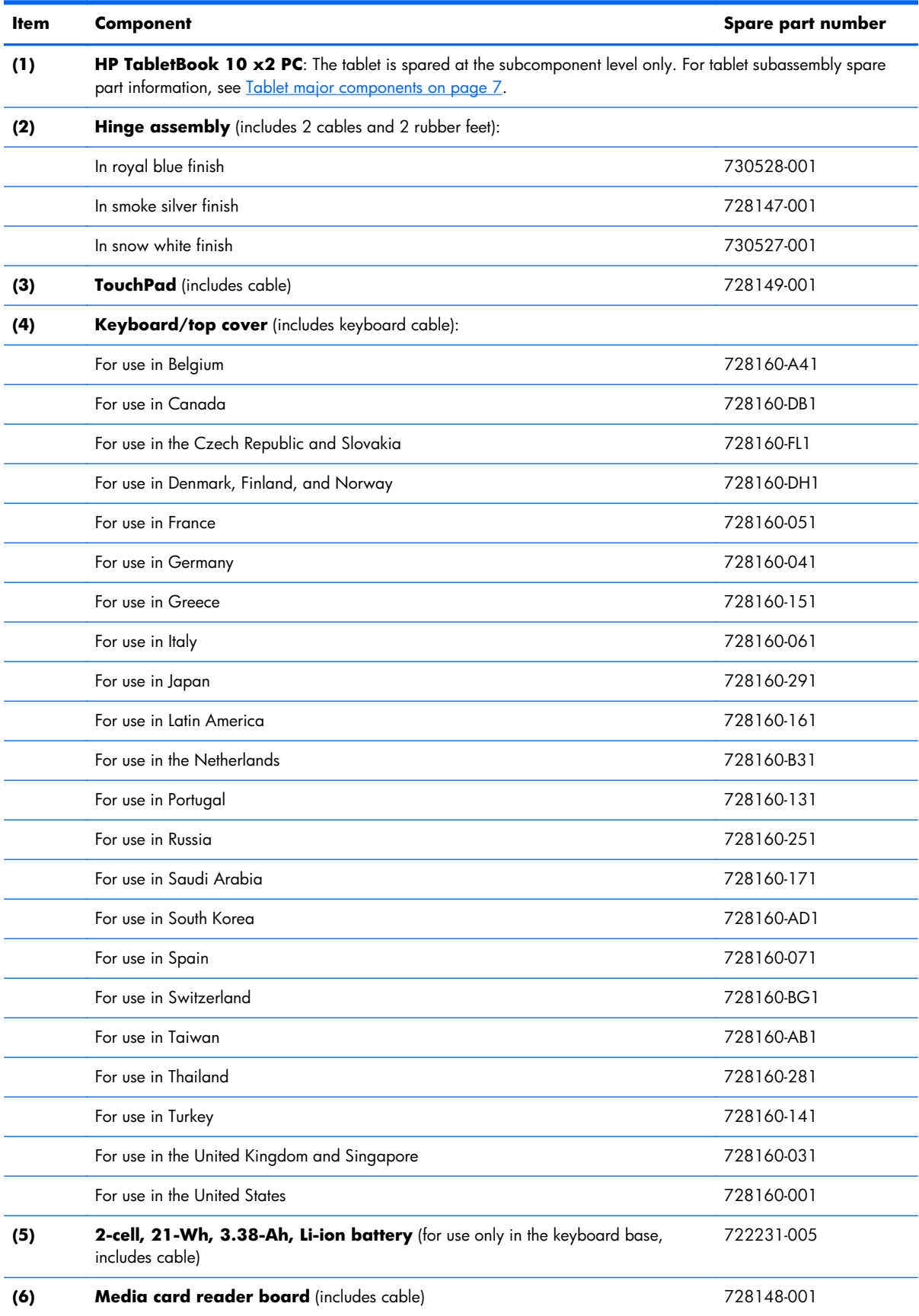

<span id="page-16-0"></span>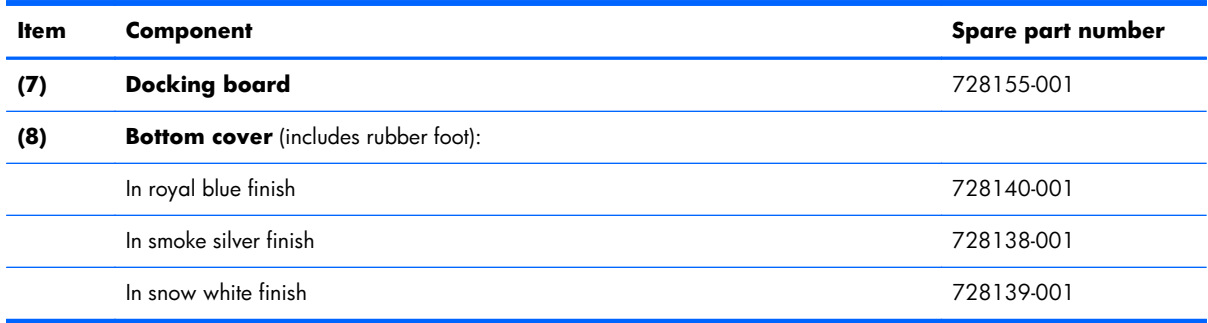

## **Miscellaneous parts**

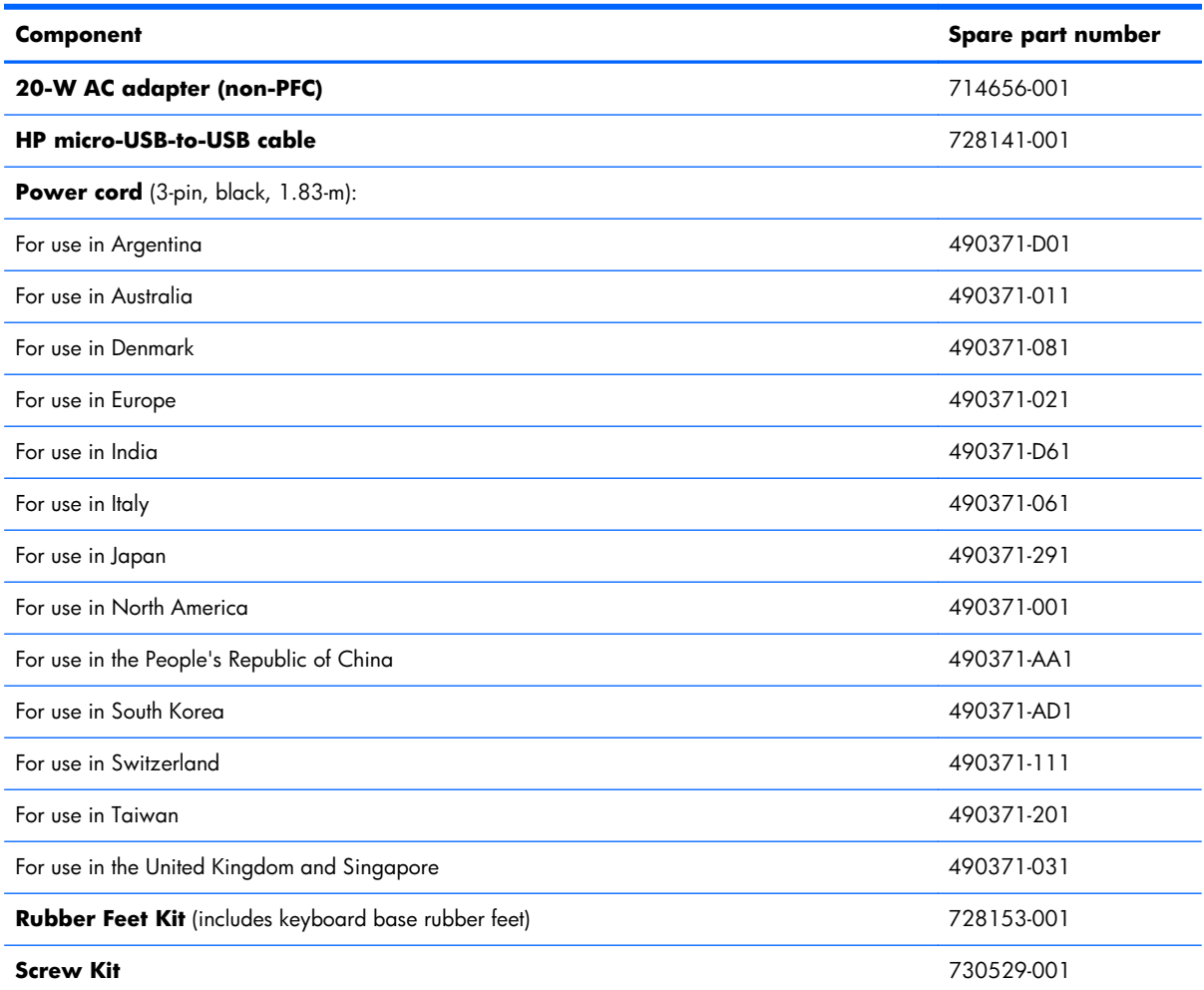

## <span id="page-17-0"></span>**Sequential part number listing**

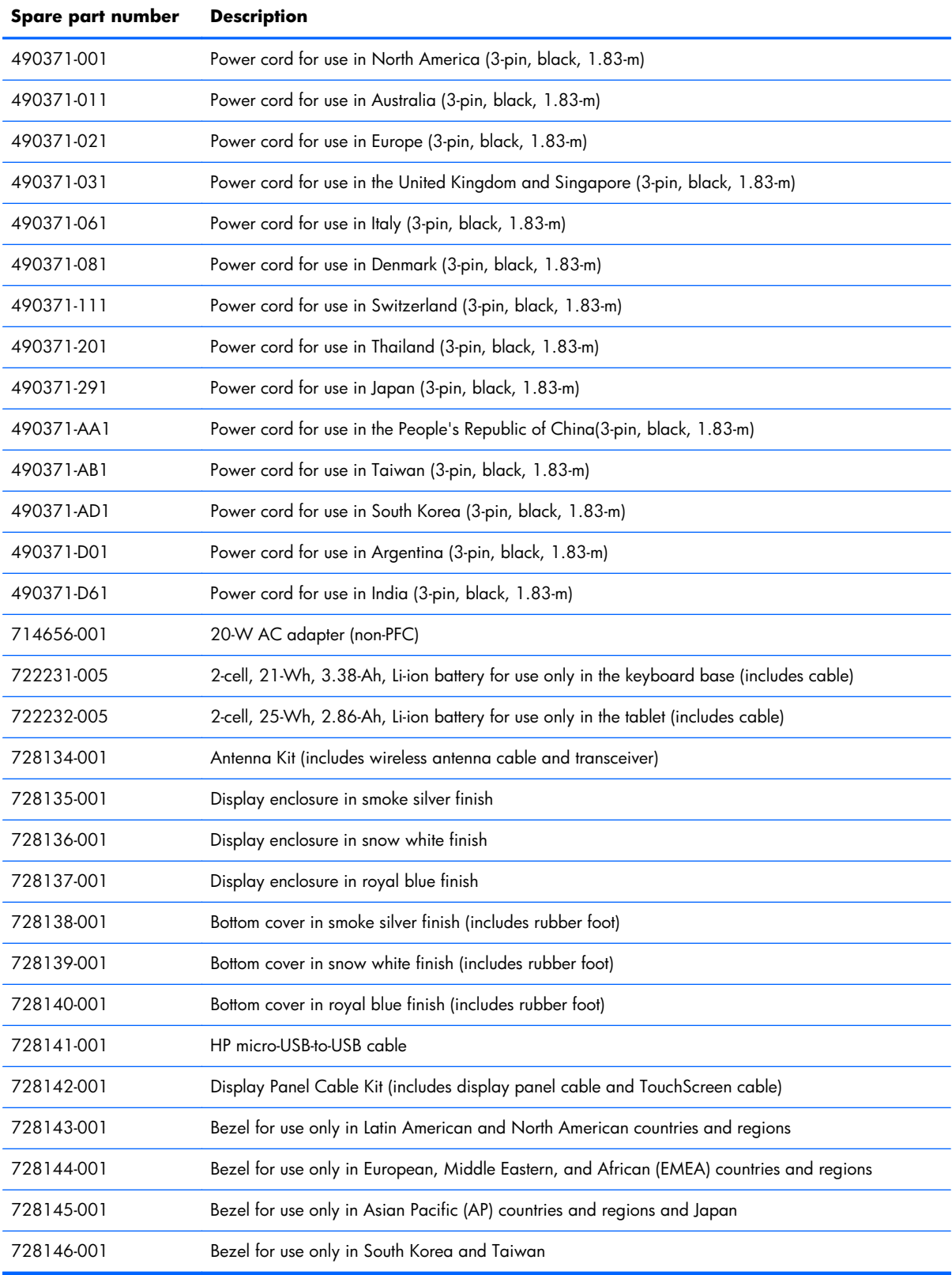

<span id="page-18-0"></span>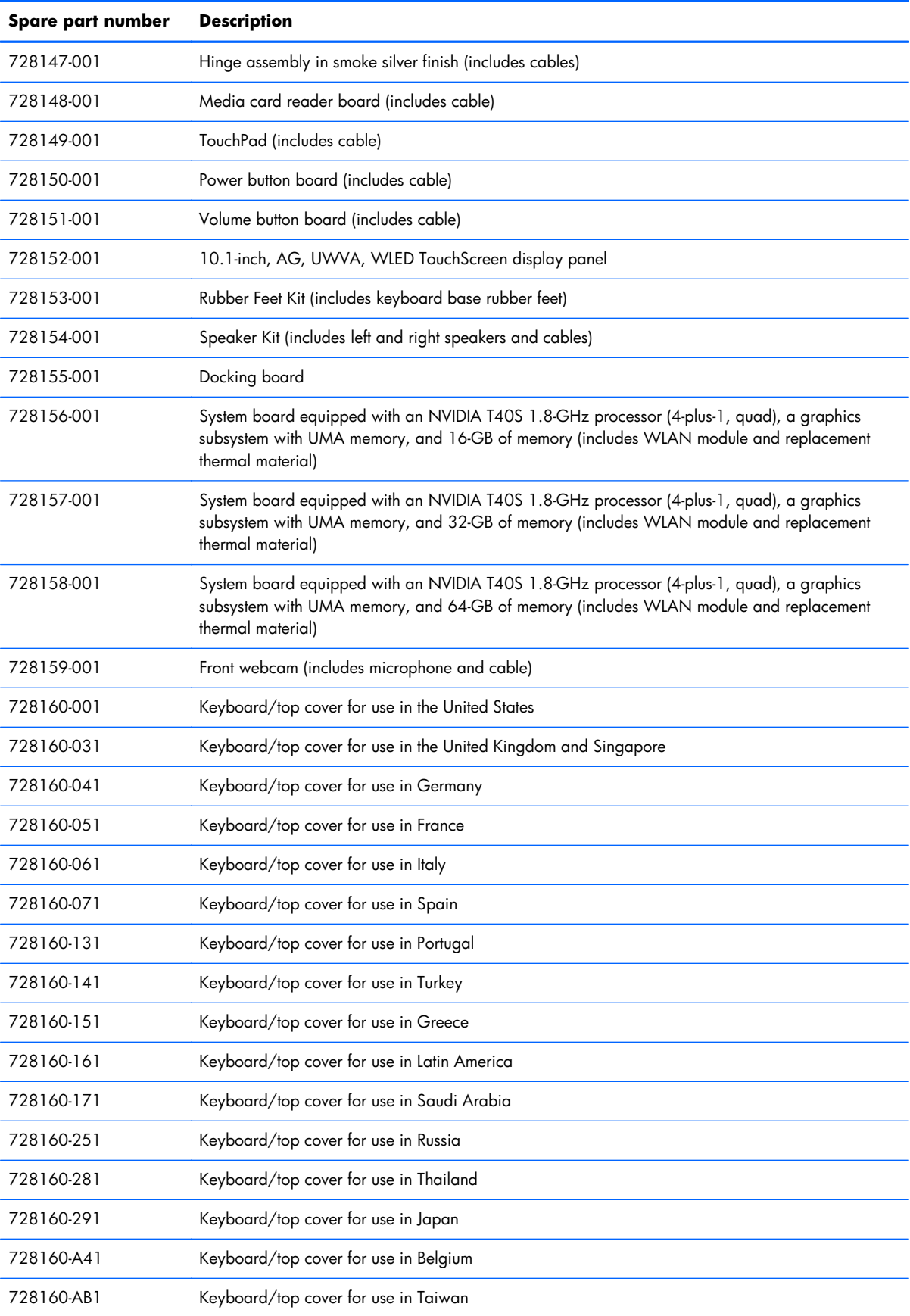

<span id="page-19-0"></span>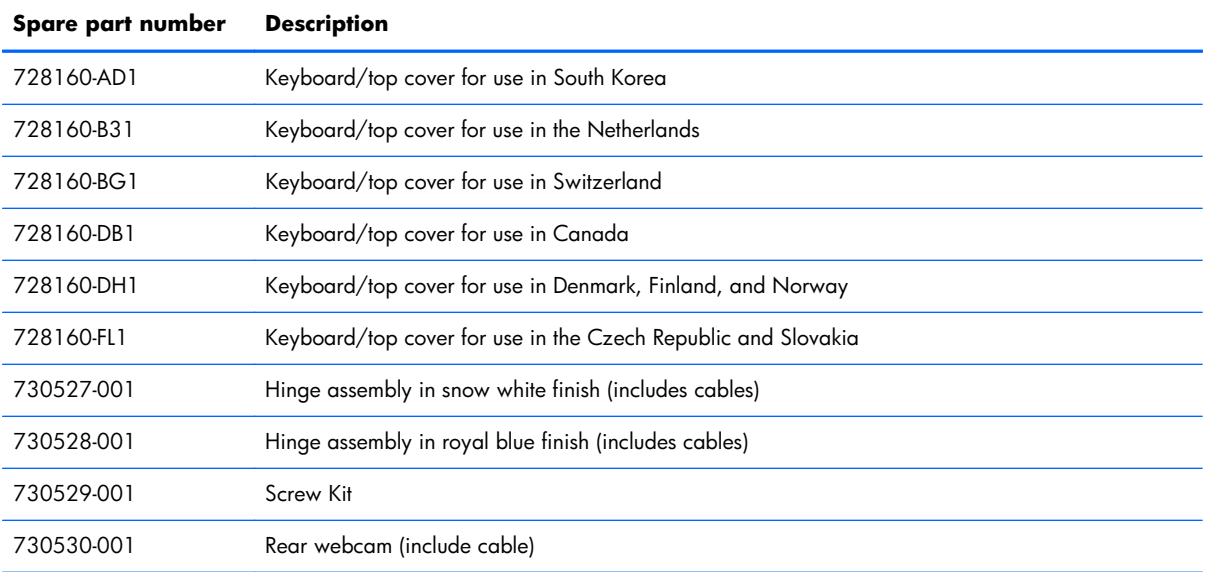

## <span id="page-20-0"></span>**4 Removal and replacement procedures preliminary requirements**

### **Tools required**

You will need the following tools to complete the removal and replacement procedures:

- Flat-bladed screw driver
- Magnetic screw driver
- Phillips P0 screw driver

### **Service considerations**

The following sections include some of the considerations that you must keep in mind during disassembly and assembly procedures.

**NOTE:** As you remove each subassembly from the tablet, place the subassembly (and all accompanying screws) away from the work area to prevent damage.

#### **Plastic parts**

A **CAUTION:** Using excessive force during disassembly and reassembly can damage plastic parts. Use care when handling the plastic parts. Apply pressure only at the points designated in the maintenance instructions.

#### <span id="page-21-0"></span>**Cables and connectors**

A **CAUTION:** When servicing the tablet, be sure that cables are placed in their proper locations during the reassembly process. Improper cable placement can damage the tablet.

Cables must be handled with extreme care to avoid damage. Apply only the tension required to unseat or seat the cables during removal and insertion. Handle cables by the connector whenever possible. In all cases, avoid bending, twisting, or tearing cables. Be sure that cables are routed in such a way that they cannot be caught or snagged by parts being removed or replaced. Handle flex cables with extreme care; these cables tear easily.

### **Grounding guidelines**

#### **Electrostatic discharge damage**

Electronic components are sensitive to electrostatic discharge (ESD). Circuitry design and structure determine the degree of sensitivity. Networks built into many integrated circuits provide some protection, but in many cases, ESD contains enough power to alter device parameters or melt silicon junctions.

A discharge of static electricity from a finger or other conductor can destroy static-sensitive devices or microcircuitry. Even if the spark is neither felt nor heard, damage may have occurred.

An electronic device exposed to ESD may not be affected at all and can work perfectly throughout a normal cycle. Or the device may function normally for a while, then degrade in the internal layers, reducing its life expectancy.

A **CAUTION:** To prevent damage to the tablet when you are removing or installing internal components, observe these precautions:

Keep components in their electrostatic-safe containers until you are ready to install them.

Before touching an electronic component, discharge static electricity by using the guidelines described in this section.

Avoid touching pins, leads, and circuitry. Handle electronic components as little as possible.

If you remove a component, place it in an electrostatic-safe container.

The following table shows how humidity affects the electrostatic voltage levels generated by different activities.

A **CAUTION:** A product can be degraded by as little as 700 V.

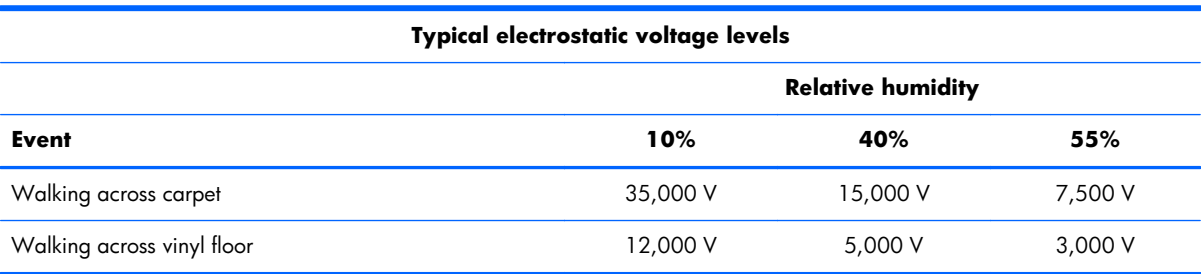

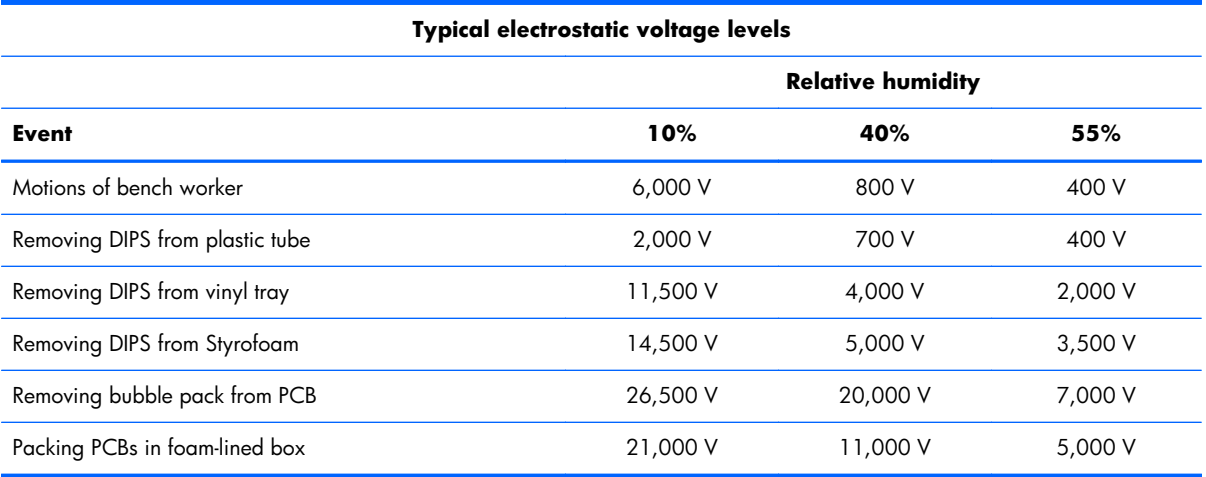

#### <span id="page-23-0"></span>**Packaging and transporting guidelines**

Follow these grounding guidelines when packaging and transporting equipment:

- To avoid hand contact, transport products in static-safe tubes, bags, or boxes.
- Protect ESD-sensitive parts and assemblies with conductive or approved containers or packaging.
- Keep ESD-sensitive parts in their containers until the parts arrive at static-free workstations.
- Place items on a grounded surface before removing items from their containers.
- Always be properly grounded when touching a component or assembly.
- Store reusable ESD-sensitive parts from assemblies in protective packaging or nonconductive foam.
- Use transporters and conveyors made of antistatic belts and roller bushings. Be sure that mechanized equipment used for moving materials is wired to ground and that proper materials are selected to avoid static charging. When grounding is not possible, use an ionizer to dissipate electric charges.

#### **Workstation guidelines**

Follow these grounding workstation guidelines:

- Cover the workstation with approved static-shielding material.
- Use a wrist strap connected to a properly grounded work surface and use properly grounded tools and equipment.
- Use conductive field service tools, such as cutters, screw drivers, and vacuums.
- When fixtures must directly contact dissipative surfaces, use fixtures made only of staticsafe materials.
- Keep the work area free of nonconductive materials, such as ordinary plastic assembly aids and Styrofoam.
- Handle ESD-sensitive components, parts, and assemblies by the case or PCM laminate. Handle these items only at static-free workstations.
- Avoid contact with pins, leads, or circuitry.
- Turn off power and input signals before inserting or removing connectors or test equipment.

#### <span id="page-24-0"></span>**Equipment guidelines**

Grounding equipment must include either a wrist strap or a foot strap at a grounded workstation.

- When seated, wear a wrist strap connected to a grounded system. Wrist straps are flexible straps with a minimum of one megohm  $\pm 10\%$  resistance in the ground cords. To provide proper ground, wear a strap snugly against the skin at all times. On grounded mats with banana-plug connectors, use alligator clips to connect a wrist strap.
- When standing, use foot straps and a grounded floor mat. Foot straps (heel, toe, or boot straps) can be used at standing workstations and are compatible with most types of shoes or boots. On conductive floors or dissipative floor mats, use foot straps on both feet with a minimum of one megohm resistance between the operator and ground. To be effective, the conductive must be worn in contact with the skin.

The following grounding equipment is recommended to prevent electrostatic damage:

- Antistatic tape
- Antistatic smocks, aprons, and sleeve protectors
- Conductive bins and other assembly or soldering aids
- Nonconductive foam
- Conductive tabletop workstations with ground cords of one megohm resistance
- Static-dissipative tables or floor mats with hard ties to the ground
- **Field service kits**
- Static awareness labels
- Material-handling packages
- Nonconductive plastic bags, tubes, or boxes
- Metal tote boxes
- Electrostatic voltage levels and protective materials

The following table lists the shielding protection provided by antistatic bags and floor mats.

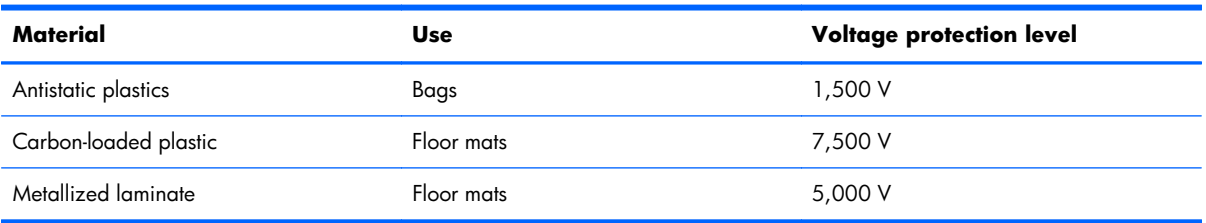

### <span id="page-25-0"></span>**Removal and replacement procedures**

#### **Tablet component replacement procedures**

A **CAUTION:** Tablet components described in this chapter should only be accessed by an authorized service provider. Accessing these parts can damage the tablet and void the warranty.

This chapter provides removal and replacement procedures for authorized service provider only parts.

There are as many as 16 screws that must be removed, replaced, and/or loosened when servicing the tablet. Make special note of each screw size and location during removal and replacement.

#### **Display enclosure**

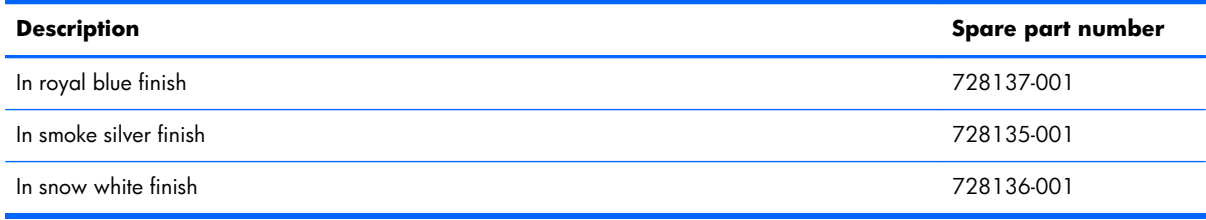

Before disassembling the tablet, follow these steps:

- **1.** Turn off the tablet. If you are unsure whether the tablet is off or in Hibernation, turn the tablet on, and then shut it down through the operating system.
- **2.** Disconnect the power from the tablet by unplugging the power cord from the tablet.
- **3.** Disconnect all external devices from the tablet.

Remove the display enclosure:

**1.** Lift up on the bottom edge of the display enclosure **(1)** until the tabs built into the enclosure release from the display assembly.

A **CAUTION:** Before positioning the tablet with the display screen facing down, make sure the work surface is clear of tools, screws, and any other foreign objects. Failure to follow this caution can result in damage to the display screen.

<span id="page-26-0"></span>**2.** Remove the display enclosure **(2)** from the tablet.

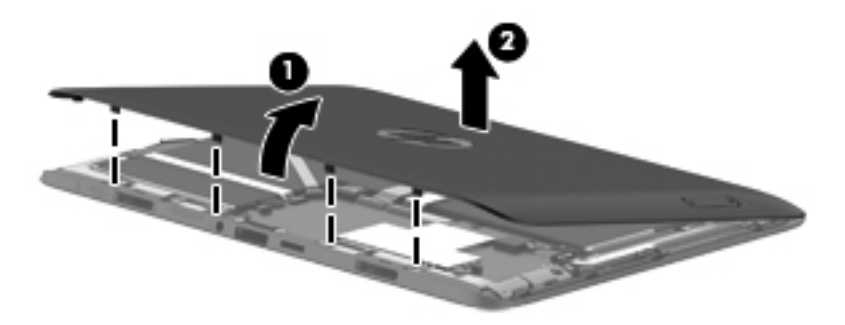

**3.** Remove the display enclosure.

Reverse this procedure to install the display enclosure.

#### **Rear webcam**

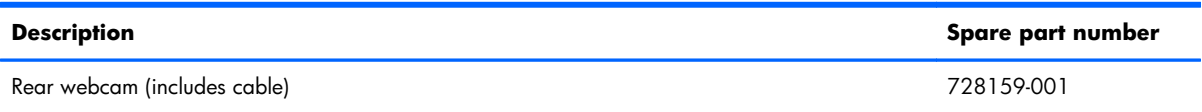

Before removing the rear webcam, follow these steps:

- **1.** Turn off the tablet. If you are unsure whether the tablet is off or in Hibernation, turn the tablet on, and then shut it down through the operating system.
- **2.** Disconnect the power from the tablet by unplugging the power cord from the tablet.
- **3.** Disconnect all external devices from the tablet.
- **4.** Remove the display enclosure (see [Display enclosure on page 20](#page-25-0)).

Remove the rear webcam:

**1.** Disconnect the battery cable from the system board.

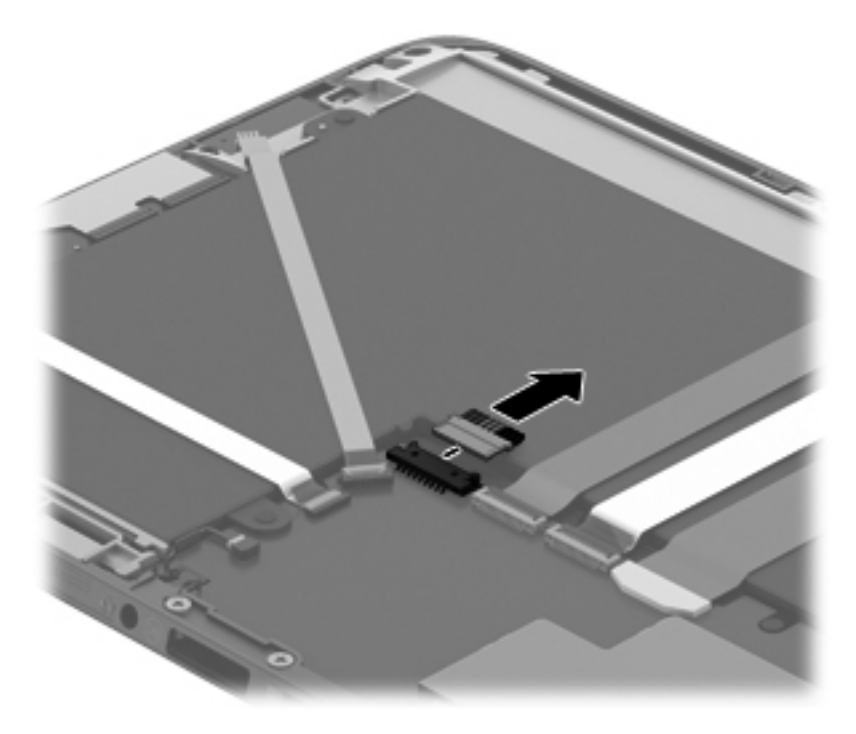

- **2.** Release the zero insertion force (ZIF) connector **(1)** to which the rear webcam cable is attached, and then disconnect the rear webcam cable from the system board.
- **3.** Detach the rear webcam ribbon cable **(2)** from the battery. (The rear webcam ribbon cable is attached to the battery with double-sided adhesive.)

<span id="page-28-0"></span>**4.** Remove the rear webcam **(3)** and cable.

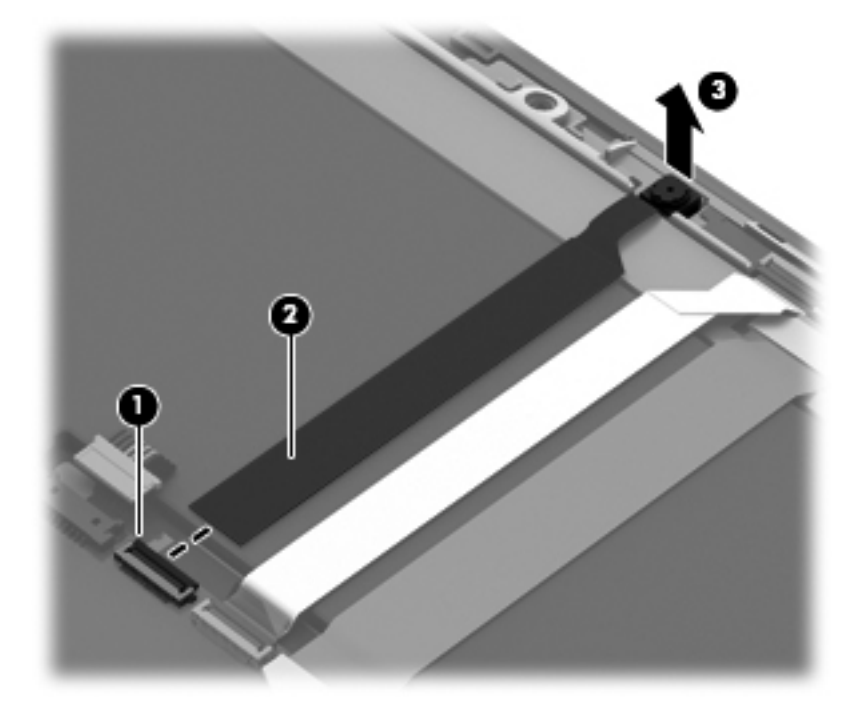

Reverse this procedure to install the rear webcam.

#### **Front webcam**

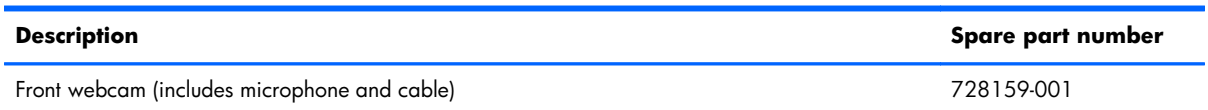

Before removing the front webcam, follow these steps:

- **1.** Turn off the tablet. If you are unsure whether the tablet is off or in Hibernation, turn the tablet on, and then shut it down through the operating system.
- **2.** Disconnect the power from the tablet by unplugging the power cord from the tablet.
- **3.** Disconnect all external devices from the tablet.
- **4.** Remove the display enclosure (see [Display enclosure on page 20](#page-25-0)).
- **5.** Disconnect the battery cable from the system board (see [Rear webcam on page 21](#page-26-0)).

Remove the front webcam:

- **1.** Release the ZIF connector **(1)** to which the front webcam cable is attached, and then disconnect the front webcam cable from the system board.
- **2.** Detach the front webcam cable **(2)** from the battery. (The front webcam cable is attached to the battery with double-sided adhesive.)
- <span id="page-29-0"></span>**3.** Remove the Phillips PM2.0×2.0 screw **(3)** that secures the front webcam to the display assembly.
- **4.** Remove the front webcam **(4)** and cable.

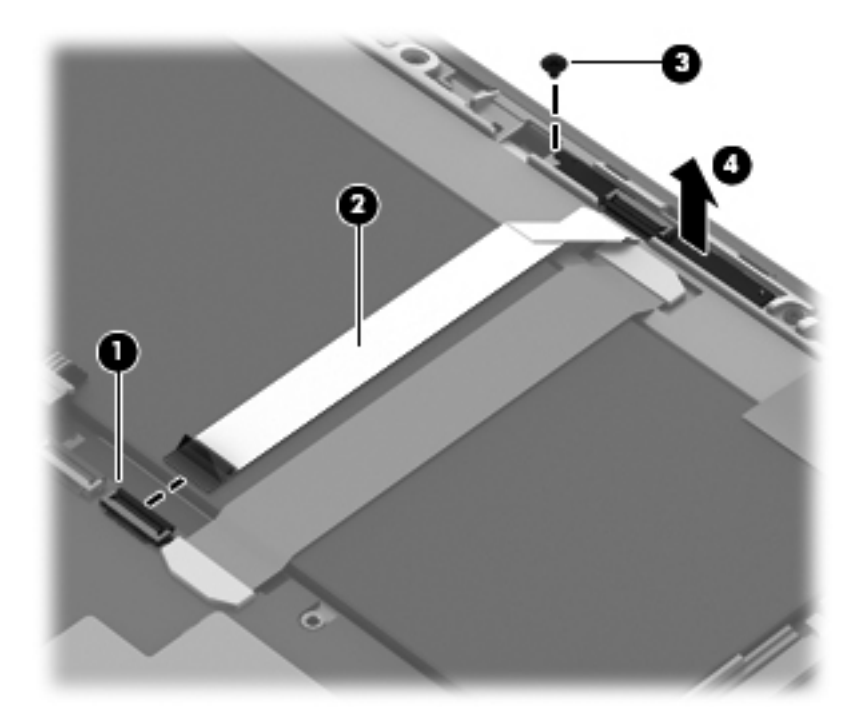

Reverse this procedure to install the front webcam.

#### **Display panel cable**

**NOTE:** The display panel cable is included in the Display Panel Cable Kit, spare part number 728142-001.

Before removing the display panel cable, follow these steps:

- **1.** Turn off the tablet. If you are unsure whether the tablet is off or in Hibernation, turn the tablet on, and then shut it down through the operating system.
- **2.** Disconnect the power from the tablet by unplugging the power cord from the tablet.
- **3.** Disconnect all external devices from the tablet.
- **4.** Remove the display enclosure (see [Display enclosure on page 20](#page-25-0)).
- **5.** Disconnect the battery cable from the system board (see [Rear webcam on page 21](#page-26-0)).

Remove the display panel cable:

- **1.** Release the system board ZIF connector **(1)** to which the display panel cable is attached, and then disconnect the display panel cable from the system board.
- **2.** Release the display panel ZIF connector **(2)** to which the display panel cable is attached, and then disconnect the display panel cable from the display panel.

<span id="page-30-0"></span>**3.** Remove the display panel cable **(3)**.

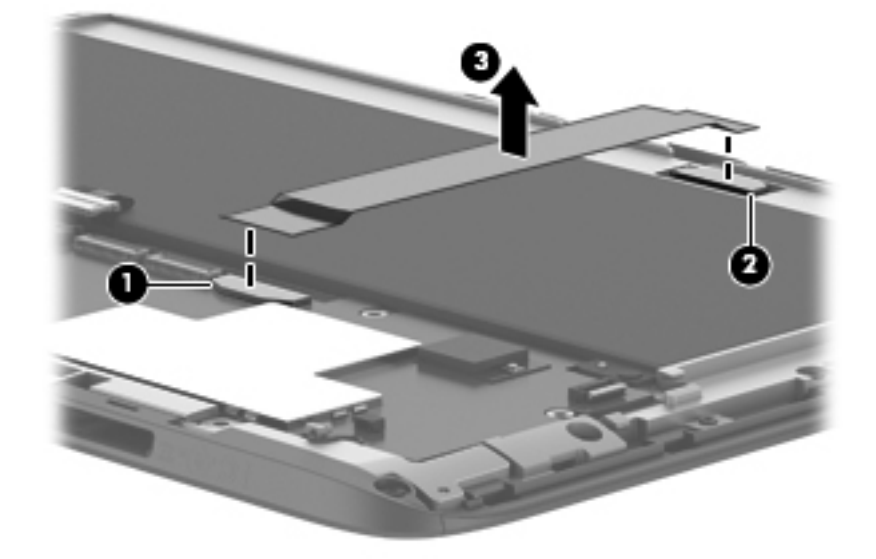

Reverse this procedure to install the display panel cable.

#### **Wireless antenna**

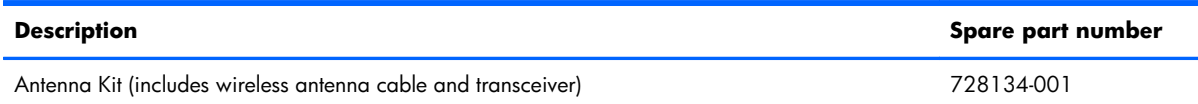

Before removing the wireless antenna, follow these steps:

- **1.** Turn off the tablet. If you are unsure whether the tablet is off or in Hibernation, turn the tablet on, and then shut it down through the operating system.
- **2.** Disconnect the power from the tablet by unplugging the power cord from the tablet.
- **3.** Disconnect all external devices from the tablet.
- **4.** Remove the display enclosure (see [Display enclosure on page 20](#page-25-0)).
- **5.** Disconnect the battery cable from the system board (see [Rear webcam on page 21](#page-26-0)).

Remove the wireless antenna:

- **1.** Disconnect the wireless antenna cable **(1)** from the terminal on the WLAN module.
- **2.** Detach the piece of tape **(2)** that secures the wireless antenna cable to the battery.
- **3.** Release the wireless antenna cable from the routing clips **(3)** built into the display panel frame.

<span id="page-31-0"></span>**4.** Detach the wireless antenna transceivers **(4)** from the surfaces of the battery and the display panel frame. (The wireless antenna transceiver is attached to the surfaces of the battery and the display panel frame with double-sided tape.)

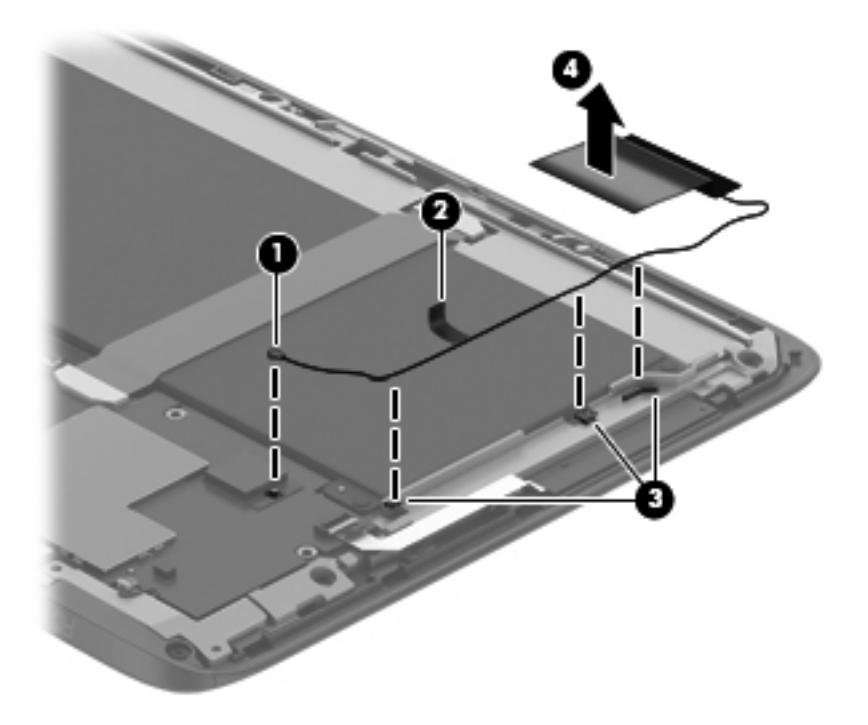

**5.** Remove the wireless antenna.

Reverse this procedure to install the wireless antenna.

#### **Power button board**

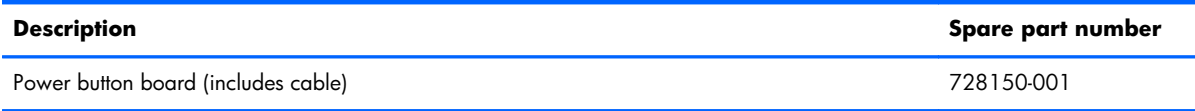

Before removing the power button board, follow these steps:

- **1.** Turn off the tablet. If you are unsure whether the tablet is off or in Hibernation, turn the tablet on, and then shut it down through the operating system.
- **2.** Disconnect the power from the tablet by unplugging the power cord from the tablet.
- **3.** Disconnect all external devices from the tablet.
- **4.** Remove the display enclosure (see [Display enclosure on page 20](#page-25-0)).
- **5.** Disconnect the battery cable from the system board (see [Rear webcam on page 21](#page-26-0)).

Remove the power button board:

- **1.** Release the ZIF connector **(1)** to which the power button board cable is attached, and then disconnect the power button board cable from the system board.
- **2.** Detach the power button board cable **(2)** from the battery. (The power button board cable is attached to the battery with double-sided tape.)
- **3.** Detach the power button board **(3)** from the display assembly. (The power button board is attached to the display assembly with double-sided tape.)

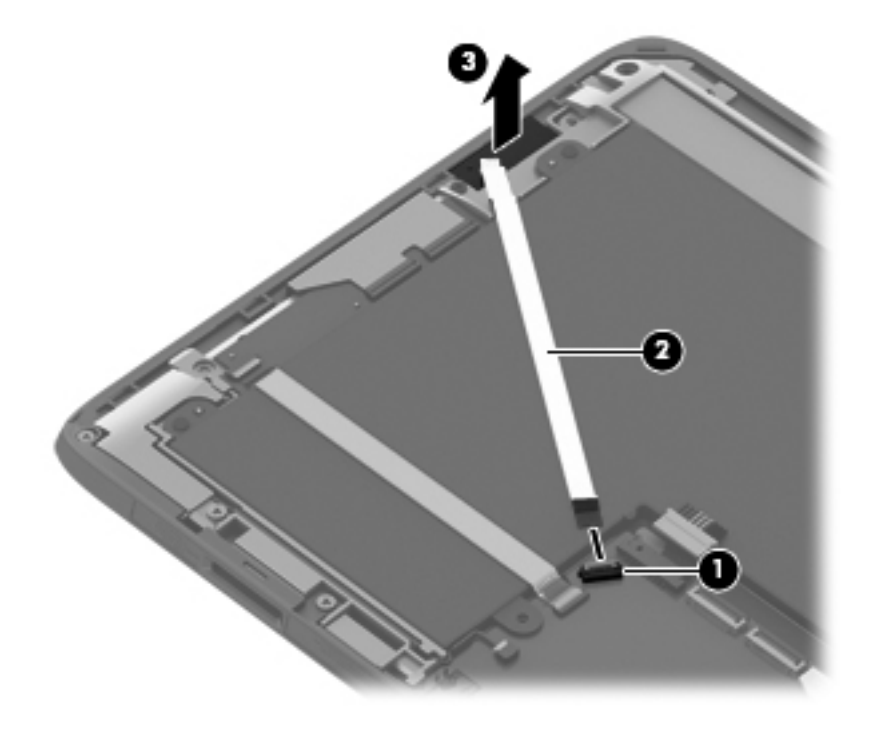

4. Remove the power button board.

Reverse this procedure to install the power button board.

#### <span id="page-33-0"></span>**Volume button board**

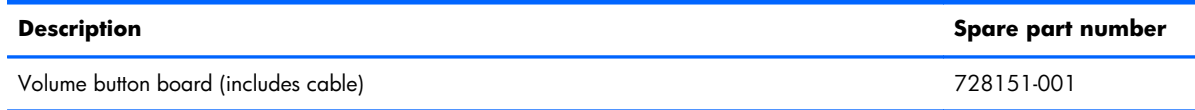

Before removing the power button board, follow these steps:

- **1.** Turn off the tablet. If you are unsure whether the tablet is off or in Hibernation, turn the tablet on, and then shut it down through the operating system.
- **2.** Disconnect the power from the tablet by unplugging the power cord from the tablet.
- **3.** Disconnect all external devices from the tablet.
- **4.** Remove the display enclosure (see [Display enclosure on page 20](#page-25-0)).
- **5.** Disconnect the battery cable from the system board (see [Rear webcam on page 21](#page-26-0)).

Remove the volume button board:

- **1.** Release the ZIF connector **(1)** to which the volume button board cable is attached, and then disconnect the volume button board cable from the system board.
- **2.** Detach the volume button board cable **(2)** from the battery. (The volume button board cable is attached to the battery with double-sided tape.)
- **3.** Detach the volume button board **(3)** from the display assembly. (The volume button board is attached to the display assembly with double-sided tape.)

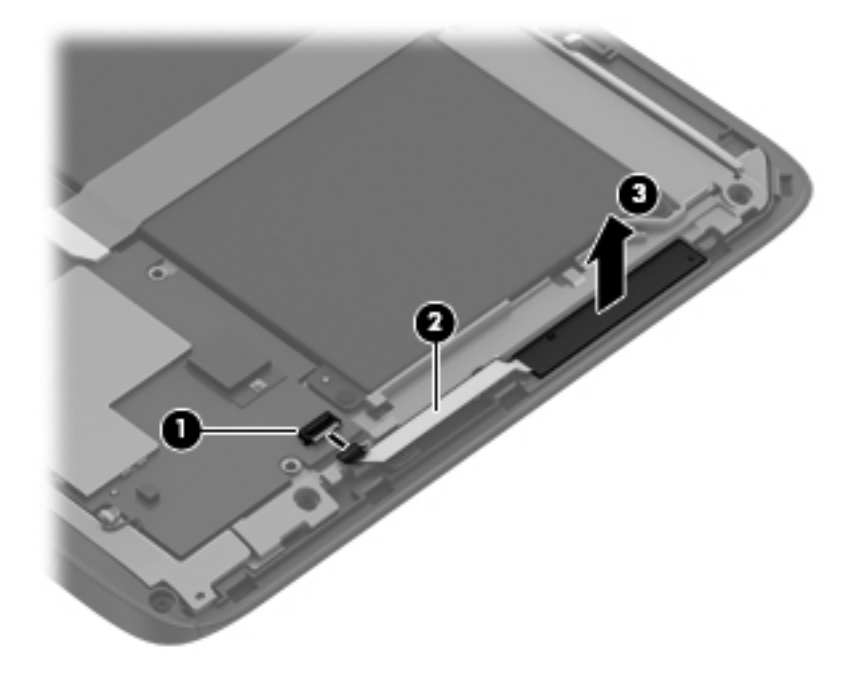

**4.** Remove the volume button board.

Reverse this procedure to install the volume button board.

#### <span id="page-34-0"></span>**TouchScreen cable**

**WOTE:** The TouchScreen cable is included in the Display Panel Cable Kit, spare part number 728142-001.

Before removing the TouchScreen cable, follow these steps:

- **1.** Turn off the tablet. If you are unsure whether the tablet is off or in Hibernation, turn the tablet on, and then shut it down through the operating system.
- **2.** Disconnect the power from the tablet by unplugging the power cord from the tablet.
- **3.** Disconnect all external devices from the tablet.
- **4.** Remove the display enclosure (see [Display enclosure on page 20](#page-25-0)).
- **5.** Disconnect the battery cable from the system board (see [Rear webcam on page 21](#page-26-0)).

Remove the TouchScreen cable:

- **1.** Release the system board ZIF connector **(1)** to which the TouchScreen cable is attached, and then disconnect the TouchScreen cable from the system board.
- **2.** Release the display panel ZIF connector **(2)** to which the TouchScreen cable is attached, and then disconnect the TouchScreen cable from the display panel.
- **3.** Detach the TouchScreen cable **(3)** from the battery. (The TouchScreen cable is attached to the battery with double-sided tape.)
- **4.** Remove the TouchScreen cable **(4)**.

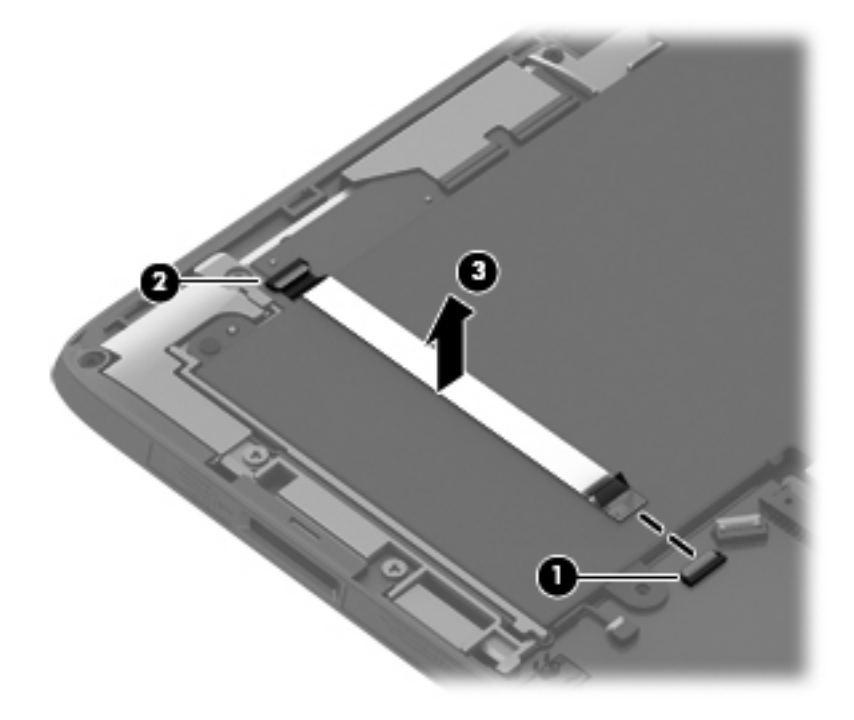

Reverse this procedure to install the TouchScreen cable.

#### <span id="page-35-0"></span>**Battery**

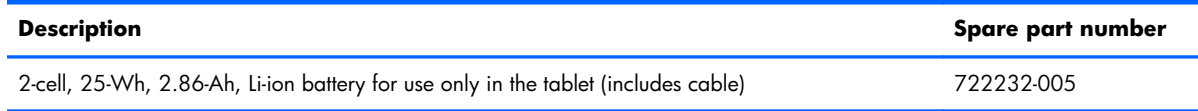

Before removing the tablet battery, follow these steps:

- **1.** Turn off the tablet. If you are unsure whether the tablet is off or in Hibernation, turn the tablet on, and then shut it down through the operating system.
- **2.** Disconnect the power from the tablet by unplugging the power cord from the tablet.
- **3.** Disconnect all external devices from the tablet.
- **4.** Remove the display enclosure (see [Display enclosure on page 20](#page-25-0)), and then remove the following components:
	- **a.** Rear webcam (see [Rear webcam on page 21\)](#page-26-0)
	- **b.** Front webcam (see [Front webcam on page 23\)](#page-28-0)
	- **c.** Display panel cable (see [Display panel cable on page 24](#page-29-0))
	- **d.** Wireless antenna (see [Wireless antenna on page 25\)](#page-30-0)
	- **e.** Power button board (see [Power button board on page 26](#page-31-0))
	- **f.** Volume button board (see [Volume button board on page 28\)](#page-33-0)
	- **g.** TouchScreen cable (see [TouchScreen cable on page 29\)](#page-34-0)
- A **WARNING!** To reduce potential safety issues, use only the battery provided with the tablet, a replacement battery provided by HP, or a compatible battery purchased from HP.
- A **CAUTION:** Removing a battery that is the sole power source for the tablet can cause loss of information. To prevent loss of information, save your work or shut down the tablet through Windows before removing the battery.

Remove the tablet battery:

- **1.** Remove the six Phillips PM2.0×2.5 screws **(1)** that secure the battery to the display assembly.
- **2.** Release the speaker cable **(2)** from the clip built into the battery.

<span id="page-36-0"></span>**3.** Remove the battery **(3)** from the display assembly.

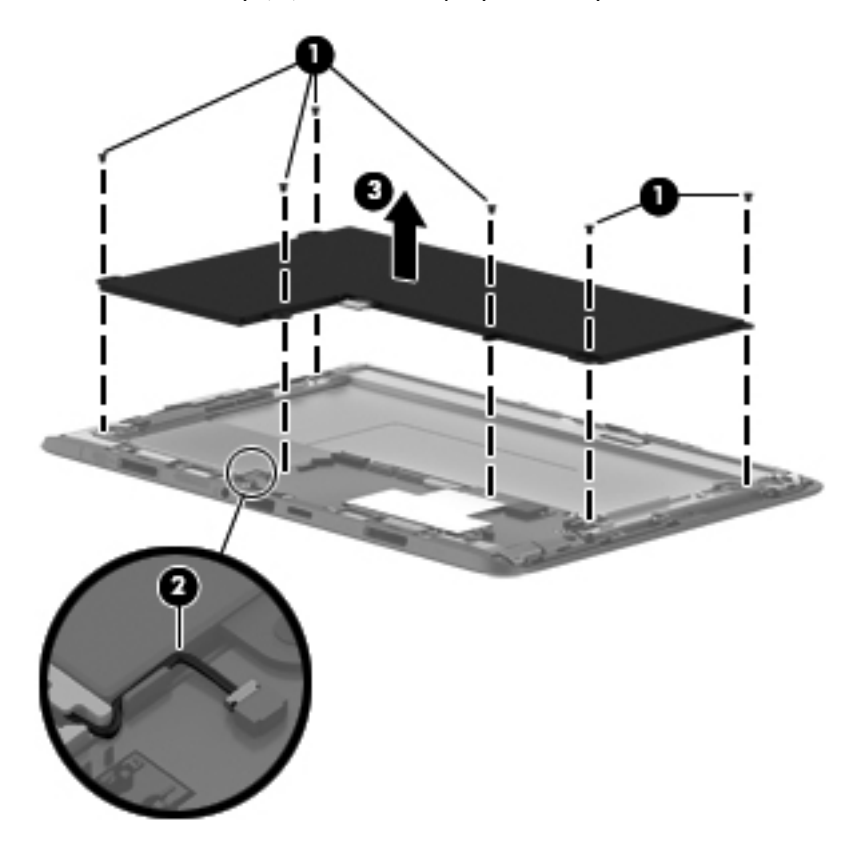

Reverse this procedure to install the tablet battery.

#### **Bezel**

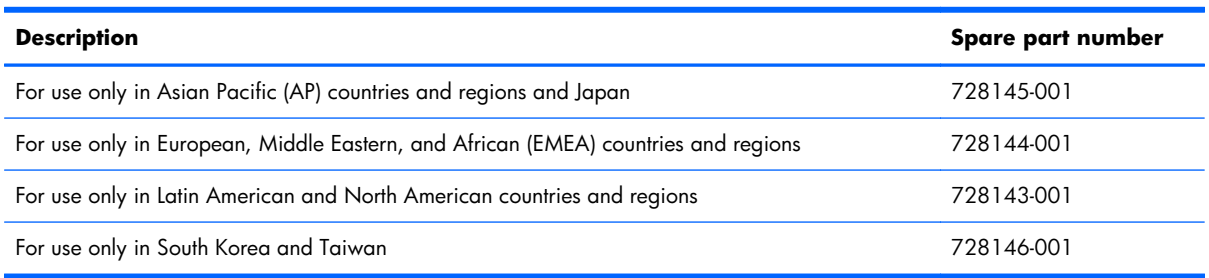

Before removing the bezel, follow these steps:

- **1.** Turn off the tablet. If you are unsure whether the tablet is off or in Hibernation, turn the tablet on, and then shut it down through the operating system.
- **2.** Disconnect the power from the tablet by unplugging the power cord from the tablet.
- **3.** Disconnect all external devices from the tablet.
- **4.** Remove the display enclosure (see [Display enclosure on page 20](#page-25-0)), and then remove the following components:
	- **a.** Rear webcam (see [Rear webcam on page 21\)](#page-26-0)
	- **b.** Front webcam (see [Front webcam on page 23\)](#page-28-0)
	- **c.** Display panel cable (see [Display panel cable on page 24](#page-29-0))
	- **d.** Wireless antenna (see [Wireless antenna on page 25\)](#page-30-0)
	- **e.** Power button board (see [Power button board on page 26](#page-31-0))
	- **f.** Volume button board (see [Volume button board on page 28\)](#page-33-0)
	- **g.** TouchScreen cable (see [TouchScreen cable on page 29\)](#page-34-0)
	- **h.** Battery (see **Battery on page 30**)

Remove the bezel:

- **1.** Remove the two Phillips PM2.0×2.5 screws **(1)** and the three Phillips PM2.0×4.5 screws **(2)** that secure the bezel to the display assembly.
- **2.** Remove the bezel **(3)** from the display assembly.

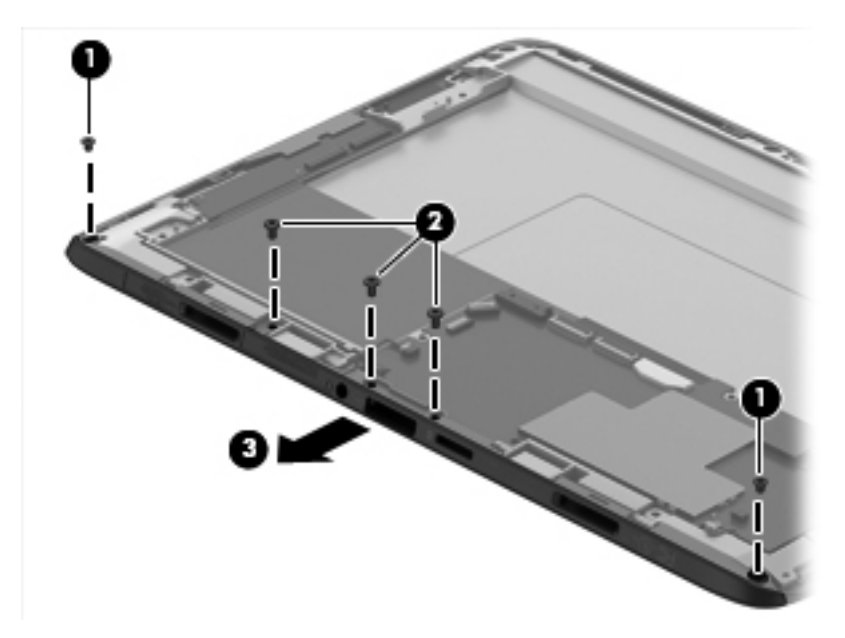

Reverse this procedure to install the bezel.

#### <span id="page-38-0"></span>**Speakers**

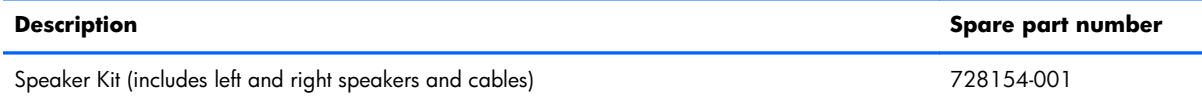

Before removing the speakers, follow these steps:

- **1.** Turn off the tablet. If you are unsure whether the tablet is off or in Hibernation, turn the tablet on, and then shut it down through the operating system.
- **2.** Disconnect the power from the tablet by unplugging the power cord from the tablet.
- **3.** Disconnect all external devices from the tablet.
- **4.** Remove the display enclosure (see [Display enclosure on page 20](#page-25-0)), and then remove the following components:
	- **a.** Rear webcam (see [Rear webcam on page 21\)](#page-26-0)
	- **b.** Front webcam (see [Front webcam on page 23\)](#page-28-0)
	- **c.** Display panel cable (see [Display panel cable on page 24](#page-29-0))
	- **d.** Wireless antenna (see [Wireless antenna on page 25\)](#page-30-0)
	- **e.** Power button board (see [Power button board on page 26](#page-31-0))
	- **f.** Volume button board (see [Volume button board on page 28\)](#page-33-0)
	- **g.** TouchScreen cable (see [TouchScreen cable on page 29\)](#page-34-0)
	- **h.** Battery (see **Battery on page 30**)
	- **i.** Bezel (see **Bezel** on page 31)

Remove the speakers:

- **1.** Disconnect the speaker cables **(1)** from the system board.
- **2.** Remove the two Phillips PM2.0×4.5 screws **(2)** that secure the speakers to the display assembly.
- **3.** Release the right speaker cable from the clip **(3)** built into the display assembly.
- **4.** Release the speakers **(4)** from the display assembly by rotating them up and back.

<span id="page-39-0"></span>**5.** Remove the speakers **(5)**.

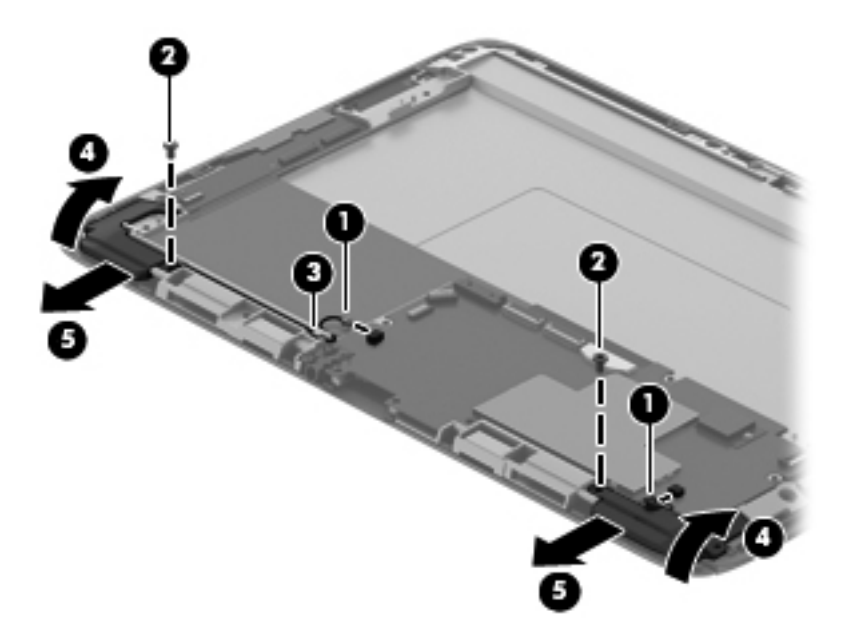

Reverse this procedure to install the speakers.

#### **System board**

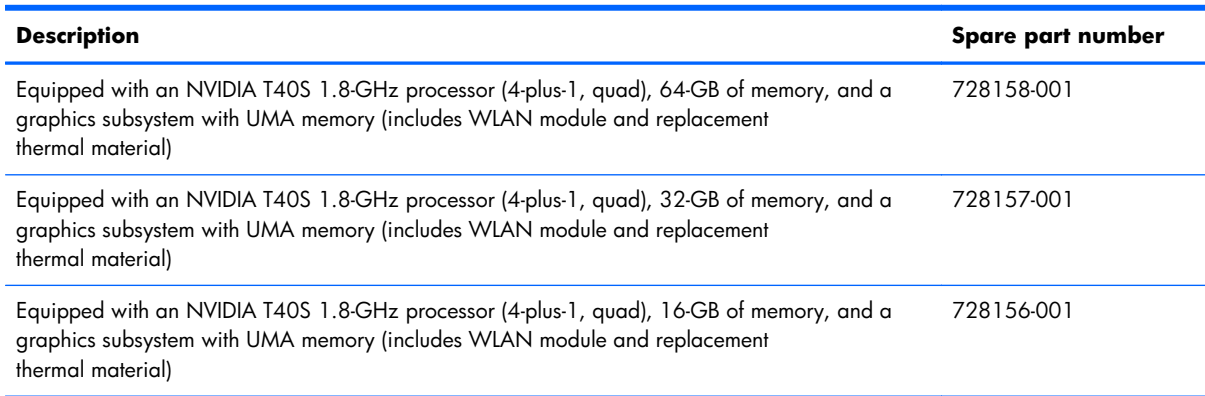

Before removing the system board, follow these steps:

- **1.** Turn off the tablet. If you are unsure whether the tablet is off or in Hibernation, turn the tablet on, and then shut it down through the operating system.
- **2.** Disconnect the power from the tablet by unplugging the power cord from the tablet.
- **3.** Disconnect all external devices from the tablet.
- **4.** Remove the display enclosure (see [Display enclosure on page 20](#page-25-0)), and then remove the following components:
	- **a.** Rear webcam (see [Rear webcam on page 21\)](#page-26-0)
	- **b.** Front webcam (see **Front webcam on page 23**)
- **c.** Display panel cable (see [Display panel cable on page 24](#page-29-0))
- **d.** Wireless antenna (see [Wireless antenna on page 25\)](#page-30-0)
- **e.** Power button board (see [Power button board on page 26](#page-31-0))
- **f.** Volume button board (see *Volume button board on page 28*)
- **g.** TouchScreen cable (see [TouchScreen cable on page 29\)](#page-34-0)
- **h.** Battery (see **Battery** on page 30)
- **i.** Bezel (see **[Bezel on page 31](#page-36-0)**)

Remove the system board:

- **1.** Disconnect the speaker cables **(1)** from the system board.
- **2.** Remove the Phillips PM2.0×2.3 broad head screw **(2)** and the Phillips PM2.0×4.5 screw **(3)** that secure the system board to the display assembly.
- **3.** Remove the system board **(4)**.

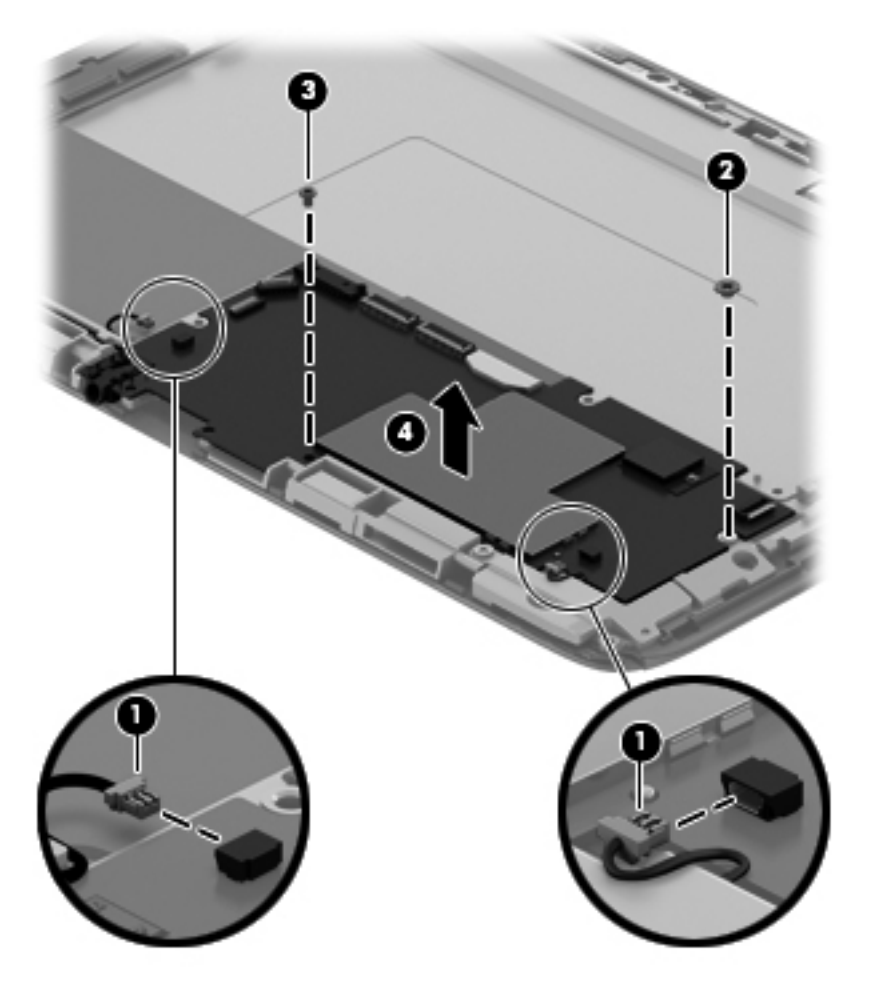

Reverse this procedure to install the system board.

#### <span id="page-41-0"></span>**Keyboard base component replacement procedures**

**CAUTION:** Keyboard base components described in this chapter should only be accessed by an authorized service provider. Accessing these parts can damage the keyboard base and void the warranty.

This chapter provides removal and replacement procedures for authorized service provider only parts.

There are as many as 29 screws that must be removed, replaced, and/or loosened when servicing the keyboard base. Make special note of each screw size and location during removal and replacement.

#### **Bottom cover**

**NOTE:** The bottom cover includes a rubber foot.

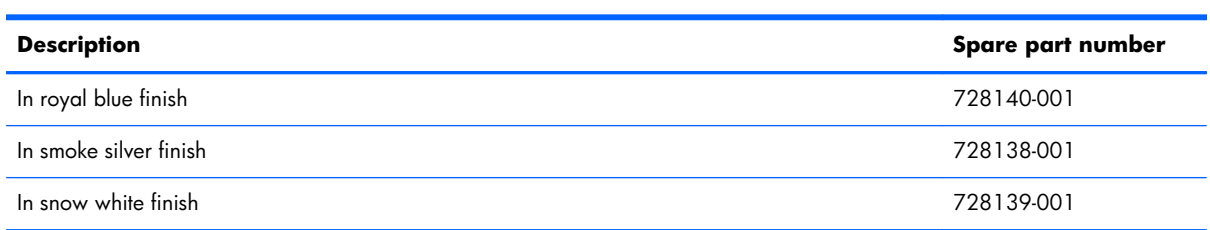

Before disassembling the keyboard base, follow these steps:

- **1.** Turn off the tablet and keyboard base. If you are unsure whether the tablet and keyboard base are off or in Hibernation, turn the tablet on, and then shut it down through the operating system.
- **2.** Disconnect the power from the tablet and keyboard base by unplugging the power cord from the tablet and keyboard base.
- **3.** Disconnect the tablet from the keyboard base.

Remove the bottom cover:

**1.** Remove the front **(1)** and rear rubber feet **(2)**.

**NOTE:** The front and rear rubber feet are different shaped and sized and are available in the Rubber Feet Kit, spare part number 728153-001.

**2.** Remove the six Phillips PM2.0×6.35 screws **(3)** that secure the bottom cover to the keyboard/ top cover.

<span id="page-42-0"></span>**3.** Remove the bottom cover **(4)**.

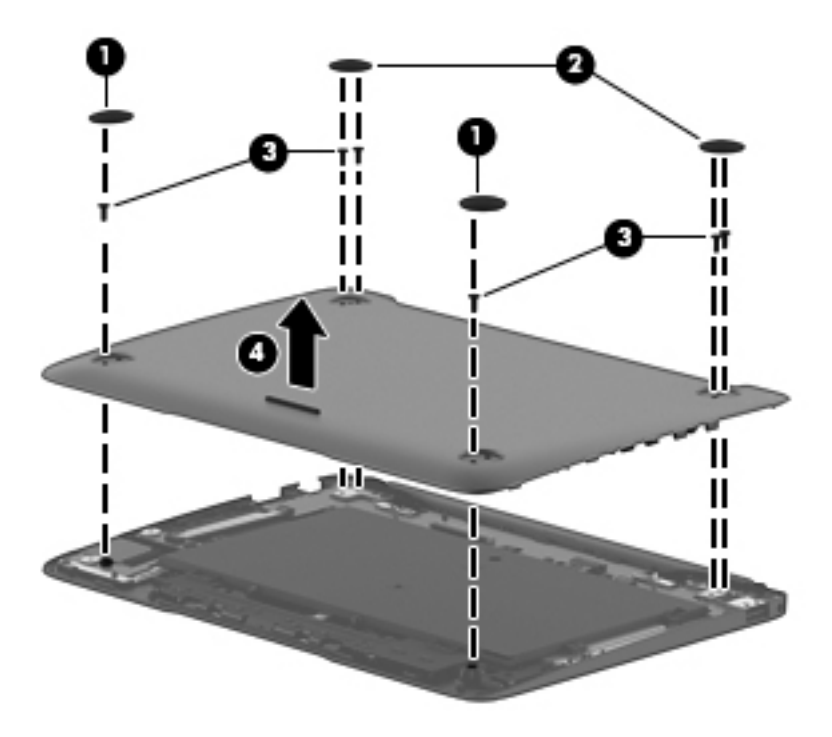

Reverse this procedure to install the bottom cover.

#### **Battery**

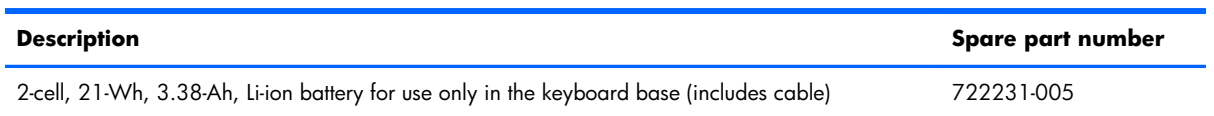

Before removing the keyboard base battery, follow these steps:

- **1.** Turn off the tablet and keyboard base. If you are unsure whether the tablet and keyboard base are off or in Hibernation, turn the tablet on, and then shut it down through the operating system.
- **2.** Disconnect the power from the tablet and keyboard base by unplugging the power cord from the tablet and keyboard base.
- **3.** Disconnect the tablet from the keyboard base.
- **4.** Remove the bottom cover (see **Bottom cover on page 36**).

A **WARNING!** To reduce potential safety issues, use only the battery provided with the keyboard base, a replacement battery provided by HP, or a compatible battery purchased from HP.

A **CAUTION:** Removing a battery that is the sole power source for the tablet can cause loss of information. To prevent loss of information, save your work or shut down the tablet through Windows before removing the battery.

<span id="page-43-0"></span>Remove the keyboard base battery:

- **1.** Disconnect the battery cable **(1)** from the keyboard baseing board.
- **2.** Remove the eight Phillips PM2.0×2.5 screws **(2)** that secure the battery to the keyboard/ top cover.
- **3.** Remove the keyboard base battery **(3)**.

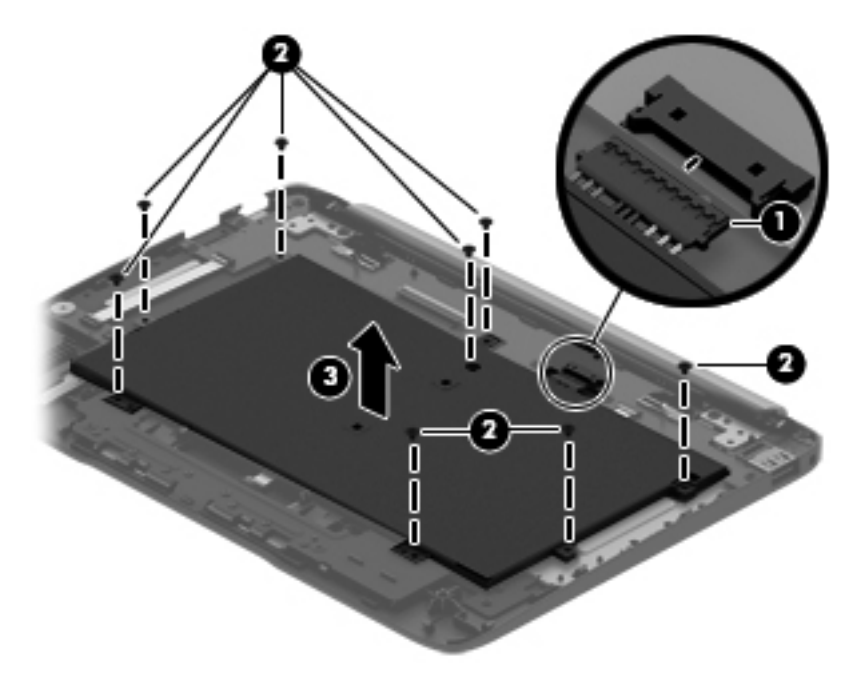

Reverse this procedure to install the keyboard base battery.

#### **Media card reader board**

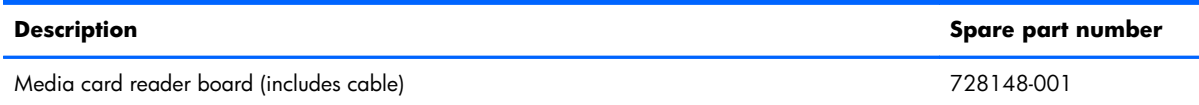

Before removing the media card reader board, follow these steps:

- **1.** Turn off the tablet and keyboard base. If you are unsure whether the tablet and keyboard base are off or in Hibernation, turn the tablet on, and then shut it down through the operating system.
- **2.** Disconnect the power from the tablet and keyboard base by unplugging the power cord from the tablet and keyboard base.
- **3.** Disconnect the tablet from the keyboard base.
- **4.** Remove the bottom cover (see **Bottom cover on page 36**).
- **5.** Disconnect the battery cable from the docking board (see **Battery on page 37**).

<span id="page-44-0"></span>Remove the media card reader board:

- **1.** Release the ZIF connector **(1)** to which the media card reader board cable is attached, and then disconnect the media card reader board cable from the docking board.
- **2.** Detach the media card reader board cable **(2)** from the keyboard/top cover. (The media card reader board cable is attached to the keyboard/top cover with double-sided adhesive.)
- **3.** Remove the two Phillips PM2.0×2.3 broad head screws **(3)** that secure the media card reader board to the keyboard/top cover.
- **4.** Remove the media card reader board **(4)** and cable.

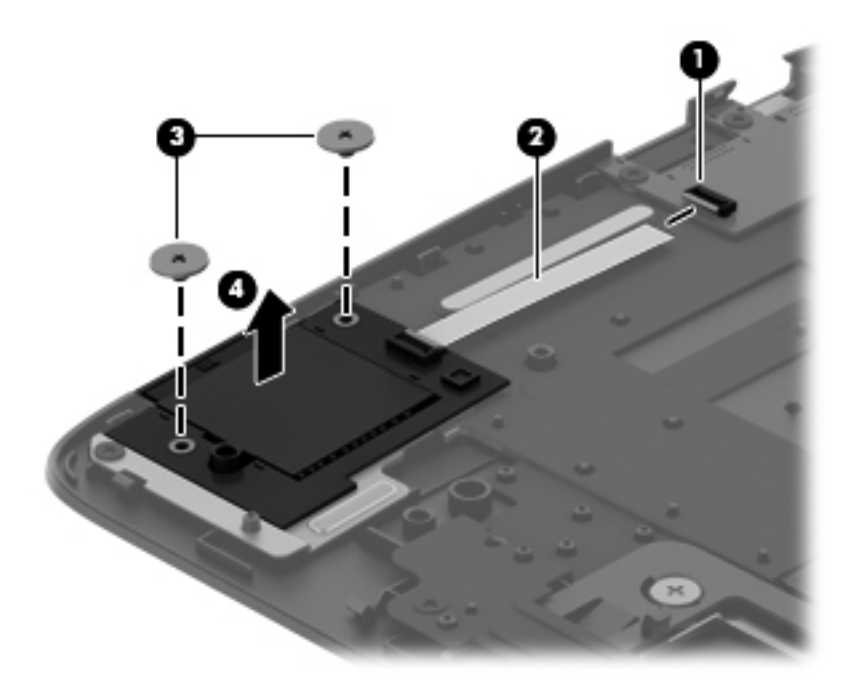

Reverse this procedure to install the media card reader board.

#### **Hinge assembly**

**NOTE:** The hinge assembly spare part kit includes two cables and two rubber feet.

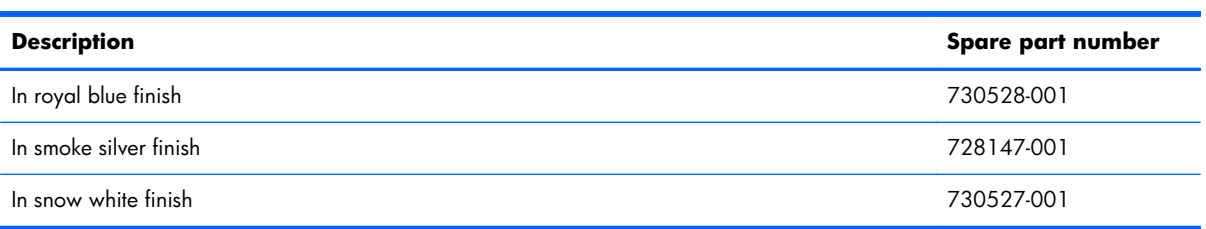

Before removing the hinge assembly, follow these steps:

- **1.** Turn off the tablet and keyboard base. If you are unsure whether the tablet and keyboard base are off or in Hibernation, turn the tablet on, and then shut it down through the operating system.
- **2.** Disconnect the power from the tablet and keyboard base by unplugging the power cord from the tablet and keyboard base.
- **3.** Disconnect the tablet from the keyboard base.
- **4.** Remove the bottom cover (see **Bottom cover on page 36**).
- **5.** Disconnect the battery cable from the docking board (see **Battery on page 37**).

Remove the hinge assembly:

- **1.** Disconnect the two hinge assembly cables **(1)** from the docking board.
- **2.** Remove the two Phillips PM2.0×6.35 screws **(2)** that secure the hinge assembly to the keyboard/ top cover.
- **3.** Remove the hinge assembly **(3)** and cables.

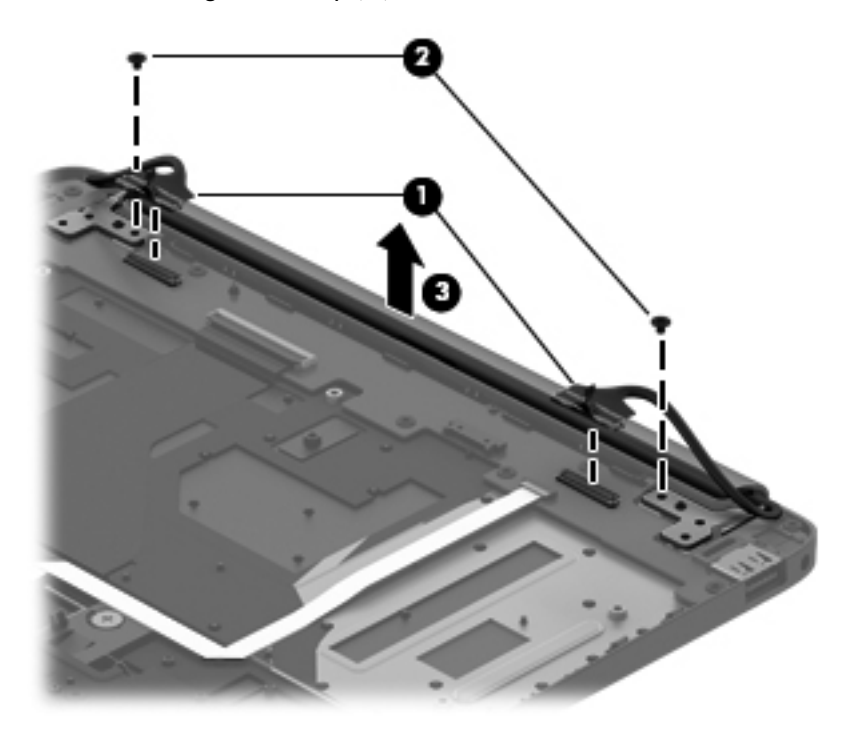

Reverse this procedure to install the hinge assembly.

#### <span id="page-46-0"></span>**Docking board**

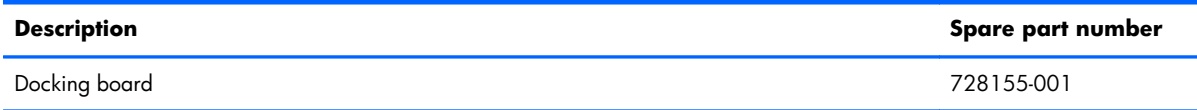

Before removing the docking board, follow these steps:

- **1.** Turn off the tablet and keyboard base. If you are unsure whether the tablet and keyboard base are off or in Hibernation, turn the tablet on, and then shut it down through the operating system.
- **2.** Disconnect the power from the tablet and keyboard base by unplugging the power cord from the tablet and keyboard base.
- **3.** Disconnect the tablet from the keyboard base.
- **4.** Remove the bottom cover (see **Bottom cover on page 36**).
- **5.** Disconnect the battery cable from the docking board (see **Battery on page 37**).
- **6.** Remove the hinge assembly (see **Hinge assembly on page 39**).

Remove the docking board:

- **1.** Disconnect the following cables from the docking board ZIF connectors:
	- **(1)** Media card reader board cable
	- **(2)** Keyboard cable
	- **(3)** TouchPad cable

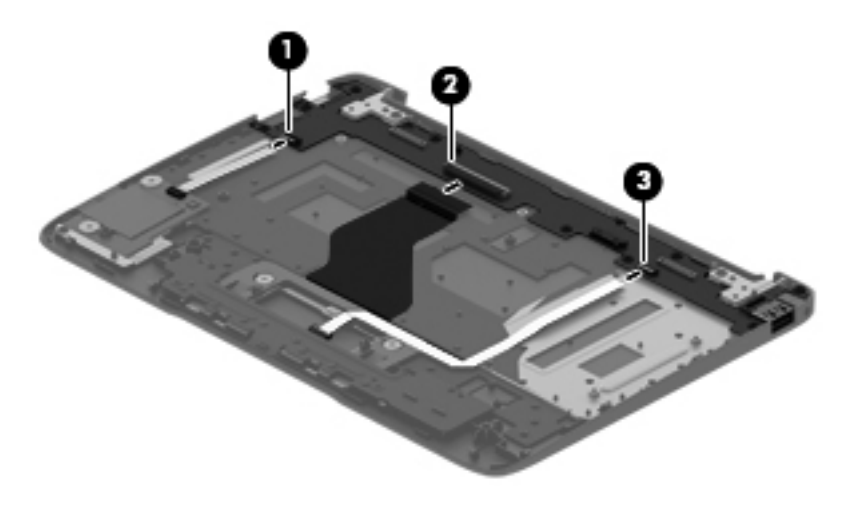

**2.** Remove the eight Phillips PM2.0×2.5 screws **(1)** that secure the docking board to the keyboard/ top cover.

**3.** Remove the docking board **(2)**.

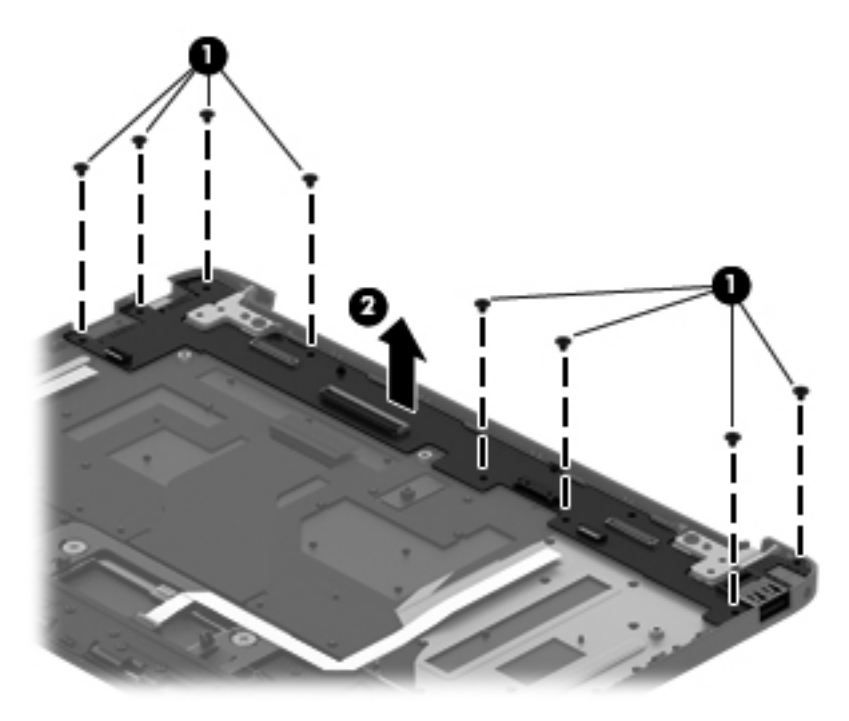

Reverse this procedure to install the docking board.

#### <span id="page-48-0"></span>**TouchPad**

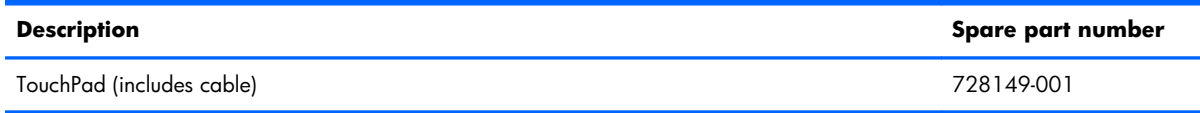

Before removing the TouchPad, follow these steps:

- **1.** Turn off the tablet and keyboard base. If you are unsure whether the tablet and keyboard base are off or in Hibernation, turn the tablet on, and then shut it down through the operating system.
- **2.** Disconnect the power from the tablet and keyboard base by unplugging the power cord from the tablet and keyboard base.
- **3.** Disconnect the tablet from the keyboard base.
- **4.** Remove the bottom cover (see **Bottom cover on page 36**).
- **5.** Remove the battery (see **Battery on page 37**).

Remove the TouchPad:

- **1.** Release the ZIF connector **(1)** to which the TouchPad cable is attached, and then disconnect the TouchPad cable from the docking board.
- **2.** Detach the TouchPad cable **(2)** from the keyboard/top cover. (The TouchPad cable is attached to the keyboard/top cover with double-sided adhesive.)
- **3.** Remove the two Phillips PM2.0×2.3 broad head screws **(3)** that secure the TouchPad to the keyboard/top cover.
- **4.** Remove the TouchPad **(4)** by pressing it through the keyboard/top cover.

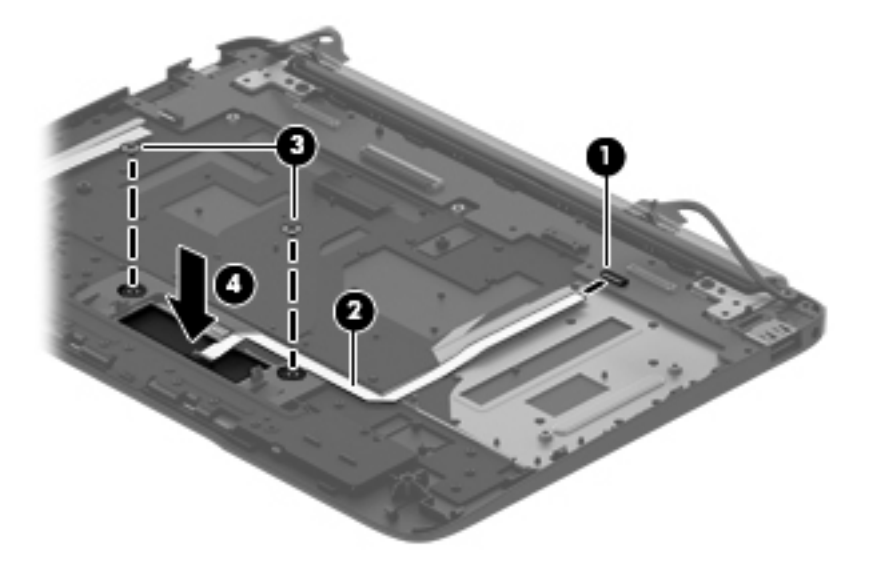

Reverse this procedure to install the TouchPad.

## <span id="page-49-0"></span>**5 Specifications**

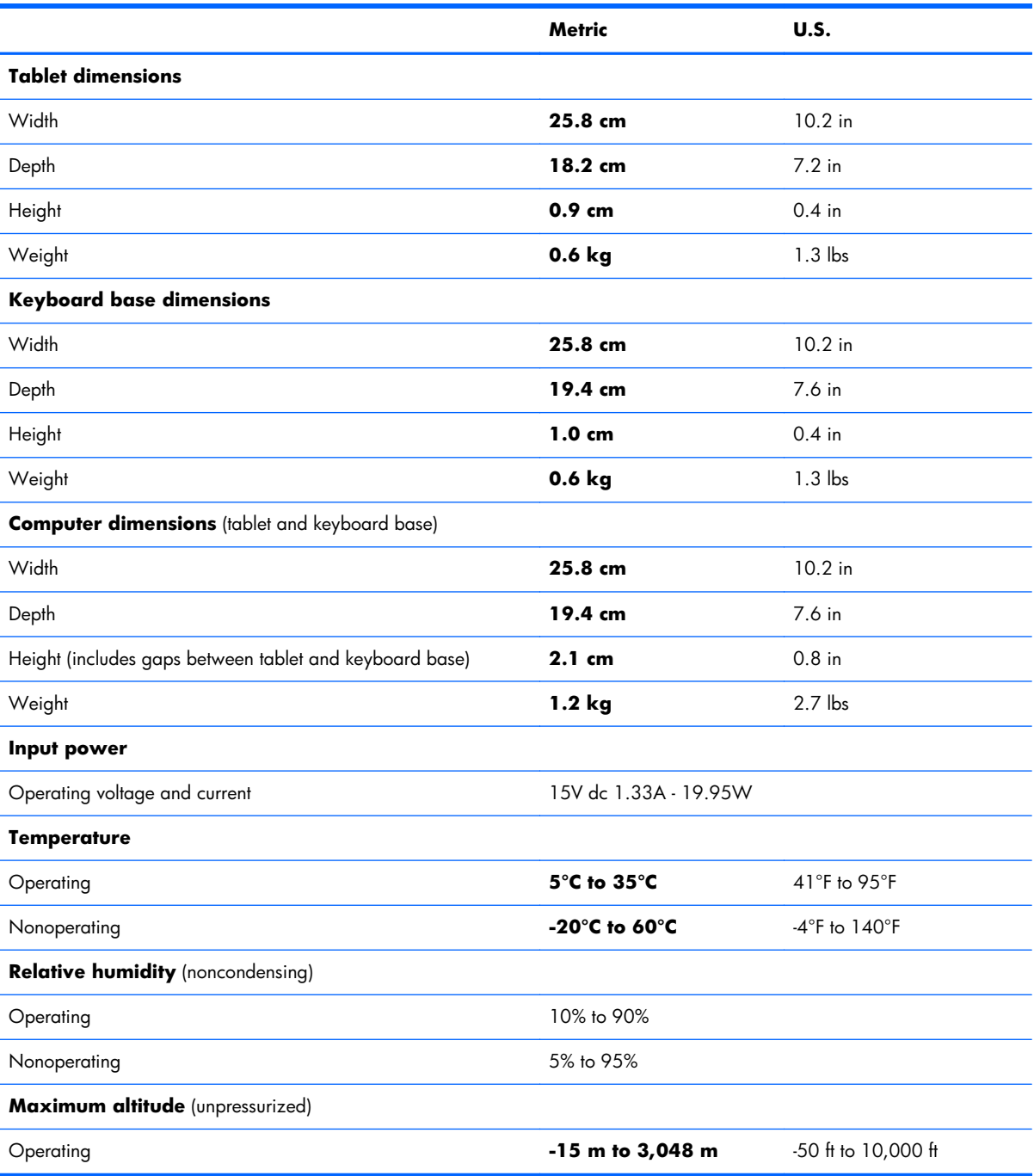

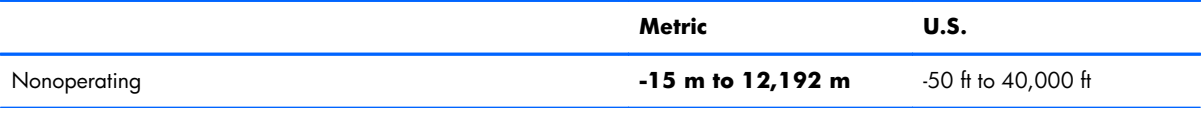

**NOTE:** Applicable product safety standards specify thermal limits for plastic surfaces. The device operates well within this range of temperatures.

## <span id="page-51-0"></span>**6 Backing up and recovering your data**

### **Updating apps, widgets, and the operating system**

HP recommends that you update your apps, widgets, and the operating system on a regular basis to the latest versions. Updates can resolve issues and bring new features and options to your tablet. Technology is always changing, and updating apps, widgets, and the operating system allows your tablet to run the latest technology available. For example, older apps and widgets might not work well with the most recent operating system.

Go to the Google Play store to download the latest versions of HP and third-party apps and widgets. The operating system will download system updates automatically and notify you when it is ready to install these updates. If you want to update the operating system manually, go to [http://www.hp.com/](http://www.hp.com/support) [support](http://www.hp.com/support).

You can also set preferences for backing up and restoring your data in case of loss.

### **Back up and reset**

- **1.** To access Settings, touch the **All apps** icon, and then touch **Settings**.
- **2.** Under **PERSONAL**, touch **Back up & reset**.
- **3.** Under **BACKUP & RESTORE**, select one or more of the following:
	- **Back up my data**—Select the check box to enable backing up app data, Wi-Fi passwords, and other settings to Google servers.
	- **Backup account**—Select a Google account for backing up data.
	- **Automatic restore**—Select the check box to enable backed up settings and data to be restored when an app is reinstalled.

### <span id="page-52-0"></span>**Factory data reset**

To reset all settings and delete all data on the device:

- **1.** To access Settings, touch the **All apps** icon, and then touch **Settings**.
- **2.** Under **PERSONAL**, touch **Back up & reset**.
- **3.** Under **PERSONAL DATA**, select **Factory data reset**, and then follow the on-screen instructions.

### **Android system recovery mode**

- **1.** Press the power button, and then touch **Power off**.
- **2.** Press the power button and the volume down button at the same time.
- **3.** Press the volume up or volume down button to advance through the options, and then press the power button to select one of the following options:
	- Reboot system now
	- Apply update from SD card
	- Wipe data/factory reset
	- Wipe cache partition
	- Reboot into fastboot mode

## <span id="page-53-0"></span>**Power cord set requirements**

The wide-range input feature of the computer permits it to operate from any line voltage from 100 to 120 volts AC, or from 220 to 240 volts AC.

The 3-conductor power cord set included with the computer meets the requirements for use in the country or region where the equipment is purchased.

Power cord sets for use in other countries and regions must meet the requirements of the country or region where the computer is used.

### **Requirements for all countries**

The following requirements are applicable to all countries and regions:

- The length of the power cord set must be at least 1.0 m  $(3.3 \text{ ft})$  and no more than 2.0 m  $(6.5 \text{ ft})$ .
- All power cord sets must be approved by an acceptable accredited agency responsible for evaluation in the country or region where the power cord set will be used.
- The power cord sets must have a minimum current capacity of 10 amps and a nominal voltage rating of 125 or 250 V AC, as required by the power system of each country or region.
- The appliance coupler must meet the mechanical configuration of an EN 60 320/IEC 320 Standard Sheet C13 connector for mating with the appliance inlet on the back of the computer. Requirements for all countries 113

### **Requirements for specific countries and regions**

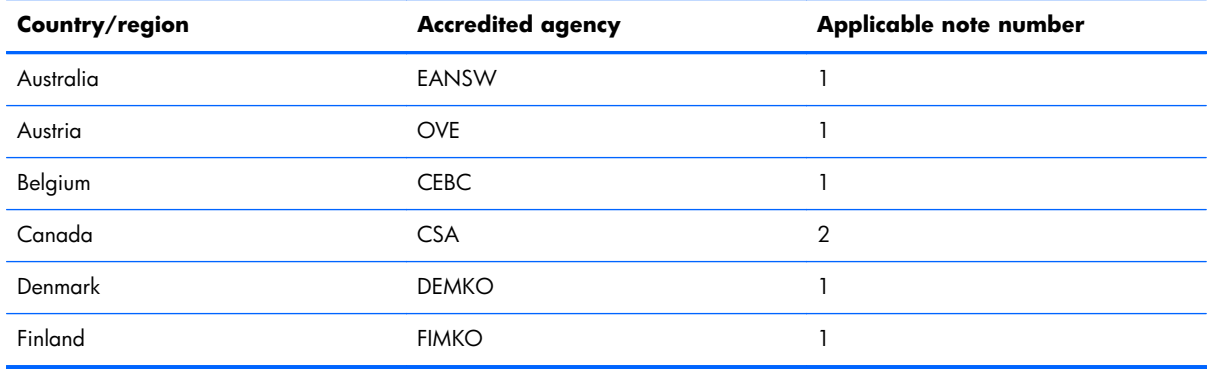

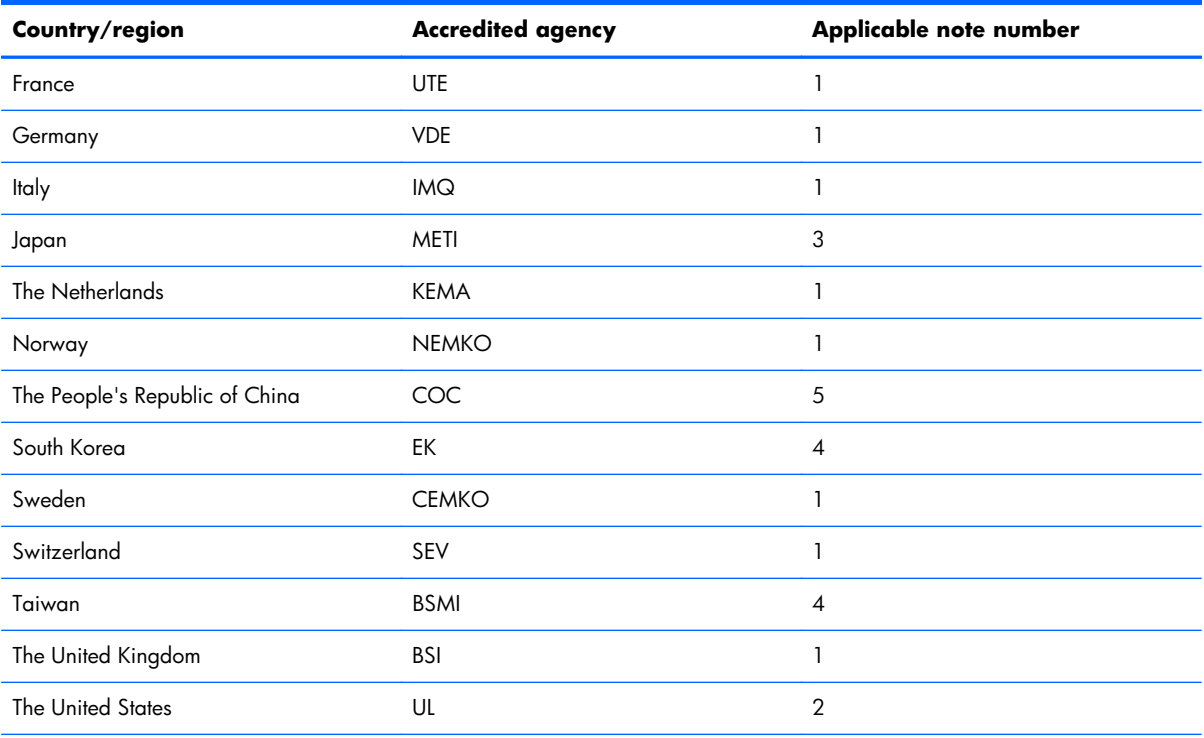

1. The flexible cord must be Type HO5VV-F, 3-conductor, 1.0-mm<sup>2</sup> conductor size. Power cord set fittings (appliance coupler and wall plug) must bear the certification mark of the agency responsible for evaluation in the country or region where it will be used.

- **2.** The flexible cord must be Type SPT-3 or equivalent, No. 18 AWG, 3-conductor. The wall plug must be a two-pole grounding type with a NEMA 5-15P (15 A, 125 V) or NEMA 6-15P (15 A, 250 V) configuration.
- **3.** The appliance coupler, flexible cord, and wall plug must bear a "T" mark and registration number in accordance with the Japanese Dentori Law. The flexible cord must be Type VCT or VCTF, 3-conductor, 1.00-mm<sup>2</sup> conductor size. The wall plug must be a two-pole grounding type with a Japanese Industrial Standard C8303 (7 A, 125 V) configuration.
- **4.** The flexible cord must be Type RVV, 3-conductor, 0.75-mm² conductor size. Power cord set fittings (appliance coupler and wall plug) must bear the certification mark of the agency responsible for evaluation in the country or region where it will be used.
- **5.** The flexible cord must be Type VCTF, 3-conductor, 0.75-mm² conductor size. Power cord set fittings (appliance coupler and wall plug) must bear the certification mark of the agency responsible for evaluation in the country or region where it will be used.

## <span id="page-55-0"></span>**8 Recycling**

When a non-rechargeable or rechargeable battery has reached the end of its useful life, do not dispose of the battery in general household waste. Follow the local laws and regulations in your area for battery disposal.

HP encourages customers to recycle used electronic hardware, HP original print cartridges, and rechargeable batteries. For more information about recycling programs, see the HP Web site at [http://www.hp.com/recycle.](http://www.hp.com/recycle)

## <span id="page-56-0"></span>**Index**

#### **A**

AC adapter, spare part number [11](#page-16-0), [12](#page-17-0) action keys [5](#page-10-0) alignment opening [4](#page-9-0) alignment post [5](#page-10-0) antenna location [4](#page-9-0) removal [25](#page-30-0) spare part number [7](#page-12-0), [12,](#page-17-0) [25](#page-30-0) Antenna Kit, spare part number [7](#page-12-0), [12,](#page-17-0) [25](#page-30-0) audio, product description [1](#page-6-0)

#### **B**

back key [5](#page-10-0) battery removal [30,](#page-35-0) [37](#page-42-0) spare part numbers [7](#page-12-0), [10,](#page-15-0) [12](#page-17-0), [30](#page-35-0), [37](#page-42-0) bezel removal [31](#page-36-0) spare part numbers [8](#page-13-0), [12,](#page-17-0) [31](#page-36-0) bottom cover removal [36](#page-41-0) spare part numbers [11](#page-16-0), [12,](#page-17-0) [36](#page-41-0) buttons power [4](#page-9-0) speaker and headphone volume [4](#page-9-0)

#### **C**

cables, service considerations [16](#page-21-0) caps lock key [5](#page-10-0) chipset, product description [1](#page-6-0) components keyboard [5](#page-10-0)

keyboard base [5](#page-10-0) tablet [4](#page-9-0) connectors docking [5](#page-10-0) power [5](#page-10-0) connectors, service considerations [16](#page-21-0)

#### **D**

display enclosure removal [20](#page-25-0) spare part numbers [8](#page-13-0), [12,](#page-17-0) [20](#page-25-0) display panel product description [1](#page-6-0) spare part number [7](#page-12-0), [13](#page-18-0) display panel cable removal [24](#page-29-0) spare part number [8](#page-13-0), [12,](#page-17-0) [24](#page-29-0) Display Panel Cable Kit, spare part number [8,](#page-13-0) [12](#page-17-0) docking board removal [41](#page-46-0) spare part number [11](#page-16-0), [13,](#page-18-0) [41](#page-46-0) docking connector [5](#page-10-0) docking port [4](#page-9-0)

#### **E**

electrostatic discharge [16](#page-21-0) equipment guidelines [19](#page-24-0) external media cards, product description [2](#page-7-0)

#### **F**

fn key [5](#page-10-0) front webcam location [4](#page-9-0) removal [23](#page-28-0) spare part number [7](#page-12-0), [13,](#page-18-0) [23](#page-28-0)

#### **G**

graphics, product description [1](#page-6-0) grounding guidelines [16](#page-21-0) guidelines equipment [19](#page-24-0) grounding [16](#page-21-0) packaging [18](#page-23-0) transporting [18](#page-23-0) workstation [18](#page-23-0) **H**

HDMI port [5](#page-10-0) headphone jack [4](#page-9-0), [5](#page-10-0) hinge assembly removal [39](#page-44-0) spare part numbers [10](#page-15-0), [13,](#page-18-0) [14](#page-19-0), [39](#page-44-0) home key [5](#page-10-0)

#### **K**

keyboard base exterior components [5](#page-10-0) major components [9](#page-14-0) keyboard components [5](#page-10-0) keyboard/top cover, spare part numbers [10,](#page-15-0) [13](#page-18-0), [14](#page-19-0) keys action [5](#page-10-0) back [5](#page-10-0) caps lock [5](#page-10-0) fn [5](#page-10-0) home [5](#page-10-0) mute [5](#page-10-0) recent apps [5](#page-10-0)

#### **M**

media card reader board removal [38](#page-43-0) spare part number [10](#page-15-0), [13,](#page-18-0) [38](#page-43-0) memory card reader [4](#page-9-0), [5](#page-10-0) memory, product description [1](#page-6-0) micro-USB-to-USB cable, spare part number [11,](#page-16-0) [12](#page-17-0) microphone location [4](#page-9-0) product description [1](#page-6-0) microphone jack [4](#page-9-0), [5](#page-10-0) model name [1](#page-6-0) mute key [5](#page-10-0)

#### **O**

operating system, product description [3](#page-8-0)

#### **P**

packaging guidelines [18](#page-23-0) plastic parts, service considerations [15](#page-20-0) ports docking [4](#page-9-0) HDMI [5](#page-10-0) product description [2](#page-7-0) USB [5](#page-10-0) power button [4](#page-9-0) power button board removal [26](#page-31-0) spare part number [8](#page-13-0), [13,](#page-18-0) [26](#page-31-0) power connector [5](#page-10-0) power cord set requirements [48](#page-53-0) spare part numbers [12](#page-17-0) power requirements, product description [2](#page-7-0) processor, product description [1](#page-6-0) product description audio [1](#page-6-0) chipset [1](#page-6-0) display panel [1](#page-6-0) external media cards [2](#page-7-0) graphics [1](#page-6-0) memory [1](#page-6-0) microphone [1](#page-6-0) operating system [3](#page-8-0) ports [2](#page-7-0) power requirements [2](#page-7-0) processors [1](#page-6-0) product name [1](#page-6-0) sensors [2](#page-7-0) serviceability [3](#page-8-0)

storage [1](#page-6-0) video [1](#page-6-0) wireless [2](#page-7-0) product name [1](#page-6-0)

#### **R**

rear webcam location<sub>4</sub> removal [21](#page-26-0) spare part number [8](#page-13-0), [14,](#page-19-0) [21](#page-26-0) recent apps key [5](#page-10-0) Rubber Feet Kit, spare part number [11,](#page-16-0) [13](#page-18-0), [36](#page-41-0) rubber feet, removal [36](#page-41-0)

#### **S**

Screw Kit, spare part number [11](#page-16-0), [14](#page-19-0) sensors, product description [2](#page-7-0) service considerations cables [16](#page-21-0) connectors [16](#page-21-0) plastic parts [15](#page-20-0) serviceability, product description [3](#page-8-0) Speaker Kit, spare part number [8](#page-13-0), [13](#page-18-0), [33](#page-38-0) speakers location [4](#page-9-0) removal [33](#page-38-0) spare part number [8](#page-13-0), [13,](#page-18-0) [33](#page-38-0) storage, product description [1](#page-6-0) system board removal [34](#page-39-0) spare part numbers [8](#page-13-0), [13,](#page-18-0) [34](#page-39-0)

#### **T**

tablet exterior components [4](#page-9-0) major components [7](#page-12-0) tablet release latch [5](#page-10-0) tools required [15](#page-20-0) TouchPad removal [43](#page-48-0) spare part number [10](#page-15-0), [13,](#page-18-0) [43](#page-48-0) TouchScreen cable removal [29](#page-34-0) spare part number [8](#page-13-0), [12,](#page-17-0) [29](#page-34-0) transporting guidelines [18](#page-23-0)

#### **U**

USB port [5](#page-10-0)

#### **V**

video, product description [1](#page-6-0) volume button board removal [28](#page-33-0) spare part number [7](#page-12-0), [13,](#page-18-0) [28](#page-33-0)

#### **W**

webcam location [4](#page-9-0) removal [21,](#page-26-0) [23](#page-28-0) spare part numbers [7](#page-12-0), [8](#page-13-0), [13,](#page-18-0) [14](#page-19-0), [21,](#page-26-0) [23](#page-28-0) webcam light [4](#page-9-0) wireless antenna location [4](#page-9-0) removal [25](#page-30-0) spare part number [7](#page-12-0), [12,](#page-17-0) [25](#page-30-0) wireless, product description [2](#page-7-0) workstation guidelines [18](#page-23-0)